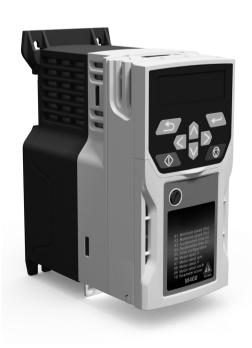

# Quick Start Guide

# **Unidrive M400**

Frame sizes 1 to 4

Manufacturing Automation drive Fast set-up and diagnosis with real-text display, plus integrated CODESYS based PLC

Part Number: 0478-0040-07

Issue: 7

Control Techniques<sup>1</sup> Leroy-Somer<sup>2</sup>

### **Original Instructions**

For the purposes of compliance with the EU Machinery Directive 2006/42/EC

This guide is intended to provide basic information required in order to set-up a drive to run a motor. For more detailed installation information, please refer to the relevant drive documentation which is available to download from:

www.drive-setup.com

### Warnings, Cautions and Notes

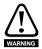

A Warning contains information which is essential for avoiding a safety hazard.

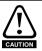

A Caution contains information which is necessary for avoiding a risk of damage to the product or other equipment.

NOTE

A Note contains information, which helps to ensure correct operation of the product.

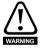

This guide does not include safety information. Incorrect installation or operation of the drive, could cause personnel injury or equipment damage. For essential safety information, please refer to the relevant drive documentation or the safety booklet supplied with the drive.

Copyright © March 2017

Issue Number: 7

## Contents

| <b>1</b><br>1.1 | Product information                                    |    |
|-----------------|--------------------------------------------------------|----|
|                 | •                                                      |    |
| 2               | Options                                                |    |
| 3               | Mechanical installation                                |    |
| 4               | Electrical installation                                |    |
| 4.1             | AC supply requirements                                 |    |
| 4.2             | External braking resistor                              |    |
| 4.3             | Ground leakage                                         |    |
| 4.4             | Control terminal configurations and wiring             |    |
| 4.5             | EMC                                                    |    |
| 4.6             | Safe Torque Off (STO)                                  |    |
| 5               | Optional LCD keypad and display                        | 24 |
| 5.1             | Saving parameters                                      |    |
| 5.2             | Restoring parameter defaults                           |    |
| 6               | Basic parameters (Menu 0)                              |    |
| 6.1             | Menu 0: Basic parameters                               |    |
| 6.2             | Unidrive M400 parameter descriptions                   | 32 |
| 7               | Running the motor                                      | 56 |
| 8               | Diagnostics                                            | 58 |
| 8.1             | Alarm indications                                      | 62 |
| 9               | NV Media Card Operation                                | 63 |
| 10              | Machine Control Studio                                 |    |
| 11              | UL listing information                                 | 65 |
| 11.1            | UL file reference                                      |    |
| 11.2            | Option modules, kits and accessories                   | 65 |
| 11.3            | Enclosure ratings                                      | 65 |
| 11.4            | Mounting                                               | 65 |
| 11.5            | Environment                                            | 65 |
| 11.6            | Electrical Installation                                | 65 |
| 11.7            | Motor overload protection and thermal memory retention | 66 |
| 11 Q            | External Class 2 supply                                | 66 |

### **EU Declaration of Conformity**

Control Techniques Ltd Moteurs Leroy-Somer
The Gro Usine des Agriers

Newtown Boulevard Marcellin Leroy

Powys CS10015

UK 16915 Angoulême Cedex 9

SY16 3BE France

This declaration is issued under the sole responsibility of the manufacturer. The object of the declaration is in conformity with the relevant Union harmonization legislation. The declaration applies to the variable speed drive products shown below:

| Model number | Interpretation | Nomenclature aaaa - bbc ddddde                                                                                                    |
|--------------|----------------|----------------------------------------------------------------------------------------------------|
| аааа         | Basic series   | M100, M101, M200, M201, M300, M400, M600, M700, M701, M702, F300, H300, E200,E300, HS30, HS70, HS71, HS72, M000, RECT                                   |
| bb           | Frame size     | 01, 02, 03, 04, 05, 06, 07, 08, 09, 10, 11                                                                                                    |
| С            | Voltage rating | 1 = 100 V, 2 = 200 V, 4 = 400 V, 5 = 575 V, 6 = 690 V                                                                                                   |
| ddddd        | Current rating | Example 01000 = 100 A                                                                                                    |
| е            | Drive format   | A = 6P Rectifier + Inverter (internal choke), D = Inverter, E = 6P Rectifier + Inverter (external choke), T = 12P Rectifier + Inverter (external choke) |

The model number may be followed by additional characters that do not affect the ratings. The variable speed drive products listed above have been designed and manufactured in accordance with the following European harmonized standards:

| EN 61800-5-1:2007           | Adjustable speed electrical power drive systems - Part 5-1:<br>Safety requirements - Electrical, thermal and energy                                                                                                    |
|-----------------------------|----------------------------------------------------------------------------------------------------|
| EN 61800-3: 2004+A1:2012    | Adjustable speed electrical power drive systems - Part 3: EMC requirements and specific test methods                                                                                                    |
| EN 61000-6-2:2005           | Electromagnetic compatibility (EMC) - Part 6-2: Generic standards - Immunity for industrial environments                                                                                                    |
| EN 61000-6-4: 2007+ A1:2011 | Electromagnetic compatibility (EMC) - Part 6-4: Generic standards - Emission standard for industrial environments                                                                                                    |
| EN 61000-3-2:2014           | Electromagnetic compatibility (EMC) - Part 3-2: Limits for harmonic current emissions (equipment input current ≤16 A per phase)                                                                                                    |
| EN 61000-3-3:2013           | Electromagnetic compatibility (EMC) - Part 3-3: Limitation of voltage changes, voltage fluctuations and flicker in public, low voltage supply systems, for equipment with rated current ≤16 A per phase and not subject to conditional connection |

EN 61000-3-2:2014 Applicable where input current < 16 A. No limits apply for professional equipment where input power ≥1 kW.

These products comply with the Restriction of Hazardous Substances Directive (2011/65/EU), the Low Voltage Directive (2014/35/EU) and the Electromagnetic Compatibility Directive (2014/30/EU).

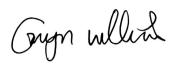

**G Williams** 

Vice President, Technology

Date: 17th March 2016

These electronic drive products are intended to be used with appropriate motors, controllers, electrical protection components and other equipment to form complete end products or systems. Compliance with safety and EMC regulations depends upon installing and configuring drives correctly, including using the specified input filters.

The drives must be installed only by professional installers who are familiar with requirements for safety and EMC. Refer to the Product Documentation. An EMC data sheet is available giving detailed information. The assembler is responsible for ensuring that the end product or system complies with all the relevant laws in the country where it is to be used.

# **EU Declaration of Conformity** (including 2006 Machinery Directive)

Control Techniques Ltd Moteurs Leroy-Somer
The Gro Usine des Agriers

Boulevard Marcellin Leroy

Powys CS10015

UK 16915 Angoulême Cedex 9

SY16 3BE France

This declaration is issued under the sole responsibility of the manufacturer. The object of the declaration is in conformity with the relevant Union harmonization legislation. The declaration applies to the variable speed drive products shown below:

| Model No. | Interpretation | Nomenclature aaaa - bbc ddddde                                                                                                    |
|-----------|----------------|----------------------------------------------------------------------------------------------------|
| aaaa      | Basic series   | M300, M400, M600, M700, M701, M702, F300, H300, E200, E300, HS30, HS70, HS71, HS72, M000, RECT                                                             |
| bb        | Frame size     | 01, 02, 03, 04, 05, 06, 07, 08, 09, 10, 11                                                                                                    |
| С         | Voltage rating | 1 = 100 V, 2 = 200 V, 4 = 400 V, 5 = 575 V, 6 = 690 V                                                                                                    |
| ddddd     | Current rating | Example 01000 = 100 A                                                                                                    |
| е         | Drive format   | A = 6P Rectifier + Inverter (internal choke), D = Inverter, E = 6P Rectifier + Inverter (external choke),<br>T = 12P Rectifier + Inverter (external choke) |

The model number may be followed by additional characters that do not affect the ratings.

This declaration relates to these products when used as a safety component of a machine. Only the Safe Torque Off function may be used for a safety function of a machine. None of the other functions of the drive may be used to carry out a safety function.

These products fulfil all the relevant provisions of the Machinery Directive 2006/42/EC and the Electromagnetic Compatibility Directive (2014/30/EU).

EC type examination has been carried out by the following notified body:

TUV Rheinland Industrie Service GmbH

Am Grauen Stein

D-51105 Köln

Germany

Newtown

Notified body identification number: 0035

The harmonized standards used are shown below:

EC type-examination certificate numbers:

01/205/5270.01/14 dated 2014-11-11

01/205/5387.01/15 dated 2015-01-29

01/205/5383.02/15 dated 2015-04-21

| EN 61800-5-1:2007        | Adjustable speed electrical power drive systems - Part 5-1: Safety requirements - Electrical, thermal and energy            |
|--------------------------|----------------------------------------------------------------------------------------------------|
| EN 61800-5-2:2007        | Adjustable speed electrical power drive systems - Part 5-2: Safety requirements - Functional                                |
| EN ISO 13849-1:2008      | Safety of Machinery, Safety-related parts of control systems,<br>General principles for design                              |
| EN ISO 13849-2:2008      | Safety of machinery, Safety-related parts of control systems.  Validation                                                   |
| EN 61800-3: 2004+A1:2012 | Adjustable speed electrical power drive systems - Part 3: EMC requirements and specific test methods                        |
| EN 62061:2005            | Safety of machinery, Functional safety of safety related electrical, electronic and programmable electronic control systems |

Person authorised to complete the technical file:

P Knight

Conformity Engineer

Newtown, Powys, UK

#### G. Williams

Vice President, Technology

Congo willers

Date: 17th March 2016

Place: Newtown, Powys, UK

#### IMPORTANT NOTICE

These electronic drive products are intended to be used with appropriate motors, controllers, electrical protection components and other equipment to form complete end products or systems. Compliance with safety and EMC regulations depends upon installing and configuring drives correctly, including using the specified input filters.

The drives must be installed only by professional installers who are familiar with requirements for safety and EMC. Refer to the Product Documentation. An EMC data sheet is available giving detailed information. The assembler is responsible for ensuring that the end product or system complies with all the relevant laws in the country where it is to be used.

### 1 Product information

### 1.1 Ratings

|          |                 |                          |        | input | Nominal cable size |                 |       |        | Output current                    |                  |                |  |
|----------|-----------------|--------------------------|--------|-------|--------------------|-----------------|-------|--------|-----------------------------------|------------------|----------------|--|
|          |                 | Max.                     | rating | Euro  | pean               | U               | SA    | 0      | itput curre                       | 111              |                |  |
| Model    | Input<br>phases | cont<br>input<br>current | 1 Ph   | 3 Ph  | Input              | Output          | Input | Output | Max.<br>cont<br>output<br>current | Nominal<br>power | Motor<br>power |  |
|          | ph              | Α                        | Α      | Α     | mm²                | mm <sup>2</sup> | AWG   | AWG    | Α                                 | kW               | hp             |  |
| 01100017 | 1               | 8.7                      | 10     |       | 1                  | 1               | 16    | 16     | 1.7                               | 0.25             | 0.33           |  |
| 01100024 | 1               | 11.1                     | 16     |       | 1                  | 1               | 14    | 16     | 2.4                               | 0.37             | 0.5            |  |
| 01200017 | 1               | 4.5                      | 6      |       | 1                  | 1               | 16    | 16     | 1.7                               | 0.25             | 0.33           |  |
| 01200024 | 1               | 5.3                      | 6      |       | 1                  | 1               | 16    | 16     | 2.4                               | 0.37             | 0.5            |  |
| 01200033 | 1               | 8.3                      | 10     |       | 1                  | 1               | 16    | 16     | 3.3                               | 0.55             | 0.75           |  |
| 01200042 | 1               | 10.4                     | 16     |       | 1                  | 1               | 16    | 16     | 4.2                               | 0.75             | 1              |  |
| 02100042 | 1               | 18.8                     | 20     |       | 2.5                | 1               | 12    | 16     | 4.2                               | 0.75             | 1              |  |
| 02100056 | 1               | 24                       | 25     |       | 4                  | 1               | 10    | 16     | 5.6                               | 1.1              | 1.5            |  |
| 02200024 | 1/3             | 5.3/4.1                  | 6      | 6     | 1                  | 1               | 16    | 16     | 2.4                               | 0.37             | 0.5            |  |
| 02200033 | 1/3             | 8.3/6.7                  | 10     | 10    | 1                  | 1               | 16    | 16     | 3.3                               | 0.55             | 0.75           |  |
| 02200042 | 1/3             | 10.4/7.5                 | 16     | 10    | 1                  | 1               | 16    | 16     | 4.2                               | 0.75             | 1              |  |
| 02200056 | 1/3             | 14.9/11.3                | 20     | 15    | 2.5/1.5            | 1               | 12/14 | 16     | 5.6                               | 1.1              | 1.5            |  |
| 02200075 | 1/3             | 18.1/13.5                | 20     | 15    | 2.5                | 1               | 12    | 16     | 7.5                               | 1.5              | 2              |  |
| 02400013 | 3               | 2.4                      |        | 6     | 1                  | 1               | 16    | 16     | 1.3                               | 0.37             | 0.5            |  |
| 02400018 | 3               | 2.9                      |        | 6     | 1                  | 1               | 16    | 16     | 1.8                               | 0.55             | 0.75           |  |
| 02400023 | 3               | 3.5                      |        | 6     | 1                  | 1               | 16    | 16     | 2.3                               | 0.75             | 1              |  |
| 02400032 | 3               | 5.1                      |        | 6     | 1                  | 1               | 16    | 16     | 3.2                               | 1.1              | 1.5            |  |
| 02400041 | 3               | 6.2                      |        | 10    | 1                  | 1               | 16    | 16     | 4.1                               | 1.5              | 2              |  |
| 03200100 | 1/3             | 23.9/17.7                | 25     | 20    | 4                  | 1.5             | 10/12 | 14     | 10                                | 2.2              | 3              |  |
| 03400056 | 3               | 8.7                      |        | 10    | 1                  | 1               | 14    | 16     | 5.6                               | 2.2              | 3              |  |
| 03400073 | 3               | 12.2                     |        | 16    | 1.5                | 1               | 12    | 16     | 7.3                               | 3                | 3              |  |
| 03400094 | 3               | 14.8                     |        | 16    | 2.5                | 1.5             | 12    | 14     | 9.4                               | 4                | 5              |  |
| 04200133 | 1/3             | 23.7/16.9                | 25     | 20    | 4/2.5              | 2.5             | 10    | 12     | 13.3                              | 3                | 3              |  |
| 04200176 | 3               | 21.3                     |        | 25    | 4                  | 2.5             | 10    | 12     | 17.6                              | 4                | 5              |  |
| 04400135 | 3               | 16.3                     |        | 20    | 2.5                | 2.5             | 10    | 12     | 13.5                              | 5.5              | 7.5            |  |
| 04400170 | 3               | 20.7                     |        | 25    | 4                  | 2.5             | 10    | 12     | 17                                | 7.5              | 10             |  |

The nominal cable sizes shown in the table above, are provided as a guide only. Ensure that the cables used conform to the local wiring regulations.

Figure 1-1 Model number structure

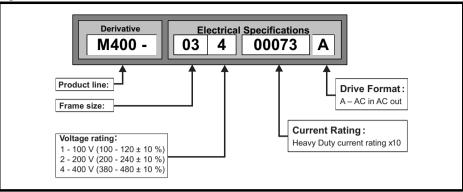

2 Options
Table 2-1 System Integration (SI) option module identification

| Туре                          | Option module                         | Color           | Name           | Further details                          |
|-------------------------------|---------------------------------------|-----------------|----------------|------------------------------------------|
|                               | RE                                    | Purple          | SI-PROFIBUS    |                                          |
|                               | I I I I I I I I I I I I I I I I I I I | Medium<br>Grey  | SI-DeviceNet   |                                          |
|                               |                                       | Light Grey      | SI-CANopen     |                                          |
| Fieldbus                      |                                       | Beige           | SI-Ethernet    | See relevant option<br>module User Guide |
|                               |                                       | Brown Red       | SI-EtherCAT    |                                          |
|                               |                                       | Yellow<br>Green | SI-PROFINET V2 |                                          |
| Automation<br>(I/O expansion) | anamaka a                             | Orange          | SI-I/O         |                                          |

Table 2-2 Adaptor Interface (AI) option module identification

| Type           | Option module | Name               | Further Details        |
|----------------|---------------|--------------------|------------------------|
|                | 000000        | Al-485 Adaptor     |                        |
| Communications |               | AI-485 24V Adaptor | See Control User Guide |
|                |               | Al-Backup Adaptor  |                        |
| Backup         |               | Al-Smart Adaptor   |                        |

### 3 Mechanical installation

The drives can be panel mounted with 0 mm space between the drives. For further information on mechanical installation refer to the *Power Installation Guide*.

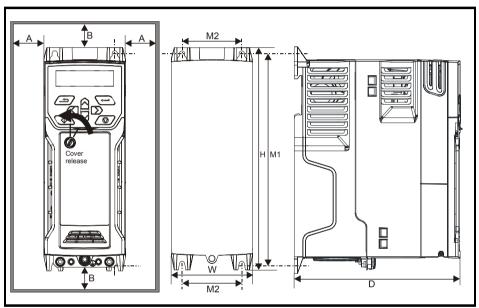

To remove the terminal cover, use a flat bladed screwdriver to rotate the terminal cover locating clip by approximately 30° in a counter clockwise direction, and then slide the cover down.

| Drive |     | Н     | ١ ١ | W    |     | D    |     | M1    | N    | 12   | 5  | Ø    | -  | 7    | Е   | 3*   |
|-------|-----|-------|-----|------|-----|------|-----|-------|------|------|----|------|----|------|-----|------|
| Size  | mm  | in    | mm  | in   | mm  | in   | mm  | in    | mm   | in   | mm | in   | mm | in   | mm  | in   |
| 1     | 160 | 6.30  | 75  | 2.95 | 130 | 5.12 | 143 | 5.70  | 53   | 2.08 | 5  | 0.2  |    |      |     |      |
| 2     | 205 | 8.07  | 75  | 2.95 | 150 | 5.91 | 194 | 7.63  | 55   | 2.17 | 5  | 0.2  | 0  | 0.00 | 100 | 3.93 |
| 3     | 226 | 8.90  | 90  | 3.54 | 160 | 6.30 | 215 | 8.46  | 70.7 | 2.80 | 5  | 0.2  | U  | 0.00 | 100 | 3.93 |
| 4     | 277 | 10.91 | 115 | 4.53 | 175 | 6.89 | 265 | 10.43 | 86   | 3.40 | 6  | 0.23 |    |      |     |      |

A minimum clearance of 100 mm (3.94 in) above and below Frame 01 to 04 products is required for applications where the product is subjected to rated load and rated ambient temperature.

- NOTE
- $^*$  A minimum clearance of 50 mm (1.97 in) above and below Frame 01 to 04 products is permissible in applications where either the ambient operating temperature is 35 °C (95 °F) or less or the average output current is derated by 20 %.
- NOTE

Derating for reduced clearances is to be applied in addition to the derating for increased switching frequency if operating above 3 kHz. Refer to the *Power Installation Guide* for the current derating due to an increase in switching frequency.

NOTE

If Din rail mounting is used in an installation, then mounting screws should be used to secure the drive to the back plate.

Table 3-1 Tools required

| Tool                         | Location                         | Size 1   | Size 2   | Size 3 | Size 4   |
|------------------------------|----------------------------------|----------|----------|--------|----------|
| Small terminal screwdriver   | Control, relay and STO terminals | ✓        | <b>√</b> | ✓      | ✓        |
| 3 mm Flat-bladed screwdriver | Power terminals                  | ✓        |          |        |          |
| 5 mm Flat-bladed screwdriver | Terminal cover                   | <b>√</b> | ✓        | ✓      | ✓        |
| 4 mm Flat-bladed screwdriver | AC power terminals               |          | <b>√</b> |        |          |
| Philips screwdriver          | Power terminals                  |          | <b>√</b> | ✓      | ✓        |
| Torx 10 driver               | EMC & MOV screws                 | ✓        | ✓        | ✓      | ✓        |
| Torx 15 driver               | Fan screw                        | ✓        |          |        |          |
| Torx 20 driver               | Fan screw                        |          | <b>√</b> | ✓      | <b>√</b> |

Table 3-2 Recommended torque settings

| Model size | Terminal block description | Torque settings      |  |  |
|------------|----------------------------|----------------------|--|--|
|            | Control terminals          | 0.2 N m (0.15 lb ft) |  |  |
| All        | Relay terminals            | 0.5 N m (0.37 lb ft) |  |  |
|            | Ground terminals           | 1.5 N m (1.10 lb ft) |  |  |
| 1          | Power terminals            | 0.5 N m (0.37 lb ft) |  |  |
| 2, 3, 4    | i ower terminals           | 1.4 N m (1.03 lb ft) |  |  |

Table 3-3 Tightening torque for mounting feet

| Drive size | Tightening torque                          |
|------------|--------------------------------------------|
| 1 to 3     | 1.3 N m (1 lb ft) to 1.6 N m (1.2 lb ft)   |
| 4          | 2.5 N m (1.8 lb ft) to 2.8 N m (2.1 lb ft) |

Figure 3-1 Feature diagram (size 2 shown)

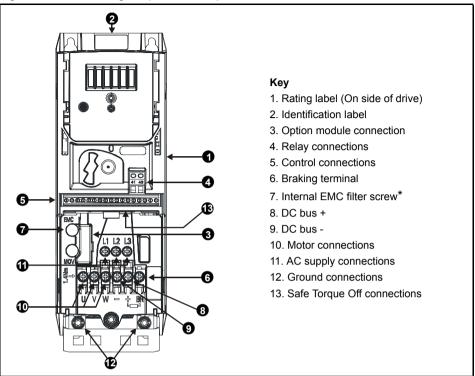

<sup>\*</sup> Before removing the screw, refer to section 4.5 EMC on page 22.

### 4 Electrical installation

An overlay of the electrical connections / terminals is included on the back page of this manual.

### 4.1 AC supply requirements

Voltage:

100 V drive: 100 V to 120 V ±10 % 200 V drive: 200 V to 240 V ±10 % 400 V drive: 380 V to 480 V ±10 %

Number of phases: 3

Maximum supply imbalance: 2 % negative phase sequence (equivalent to 3 % voltage imbalance between phases).

Frequency range: 45 to 66 Hz

For UL compliance only, the maximum supply symmetrical fault current must be limited to 100 kA.

NOTE

On the size 2 110 V drives or when connecting single phase to a dual rated 200 V unit, the supply should be connected to L1 and L3. Also the DC bus (-) terminal on 110 V drives has no internal connection. The 110 V drives use a voltage doubler circuit on the input, therefore the default for *Motor Rated Voltage* (00.008) is 230 V.

### 4.2 External braking resistor

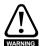

#### Overload protection

When an external braking resistor is used, it is essential that an overload protection device is incorporated in the braking resistor circuit; as shown in the electrical diagram on the back cover.

# 4.2.1 Minimum resistance values and peak power rating for the braking resistor at 40 °C (104 °F)

Table 4-1 Braking resistor resistance and power rating (100 V)

| Model    | Minimum<br>resistance*<br>Ω | Instantaneous<br>power rating<br>kW | Continuous<br>power rating<br>kW |
|----------|-----------------------------|-------------------------------------|----------------------------------|
| 01100017 | 130                         | 1.1                                 | 0.25                             |
| 01100024 | 130                         | 1.1                                 | 0.37                             |
| 02100042 | 68                          | 2.2                                 | 0.75                             |
| 02100056 | 00                          | 2.2                                 | 1.1                              |

<sup>\*</sup> Resistor tolerance: ±10 %

Table 4-2 Braking resistor resistance and power rating (200 V)

| Model    | Minimum<br>resistance*<br>Ω | Instantaneous<br>power rating<br>kW | Continuous<br>power rating<br>kW |
|----------|-----------------------------|-------------------------------------|----------------------------------|
| 01200017 |                             |                                     | 0.25                             |
| 01200024 | 130                         | 1.1                                 | 0.37                             |
| 01200033 | 130                         | 1.1                                 | 0.55                             |
| 01200042 |                             |                                     | 0.75                             |
| 02200024 |                             |                                     | 0.37                             |
| 02200033 | 1                           |                                     | 0.55                             |
| 02200042 | 68                          | 2.2                                 | 0.75                             |
| 02200056 |                             | 2.2                                 | 1.1                              |
| 02200075 | 1                           |                                     | 1.5                              |
| 03200100 | 45                          | 3.3                                 | 2.2                              |
| 04200133 | 22                          | 6.0                                 | 3.0                              |
| 04200176 | - 22                        | 0.0                                 | 4.0                              |

Table 4-3 Braking resistor resistance and power rating (400 V)

| Model    | Minimum<br>resistance*<br>Ω | Instantaneous<br>power rating<br>kW | Continuous<br>power rating<br>kW |
|----------|-----------------------------|-------------------------------------|----------------------------------|
| 02400013 |                             |                                     | 0.37                             |
| 02400018 |                             |                                     | 0.55                             |
| 02400023 | 270                         | 2.2                                 | 0.75                             |
| 02400032 |                             |                                     | 1.1                              |
| 02400041 |                             |                                     | 1.5                              |
| 03400056 |                             |                                     | 2.2                              |
| 03400073 | 100                         | 6.0                                 | 3                                |
| 03400094 | 1                           |                                     | 4                                |
| 04400135 | 50                          | 11.2                                | 5.5                              |
| 04400170 | 1 30                        | 11.2                                | 7.5                              |

<sup>\*</sup> Resistor tolerance: ±10 %

### 4.3 Ground leakage

The ground leakage current depends upon whether the internal EMC filter is installed or not. The drive is supplied with the filter installed. Instructions for removing the internal filter are given in section 4.5.2 *Removing the internal EMC filter* on page 22.

With internal filter installed:

#### Size 1:

8.1 mA\* AC at 110 V, 50 Hz 9.5 mA\* AC at 230 V, 50 Hz

#### Size 2:

13 mA\* AC at 110 V, 50 Hz (1 phase) 6.3 mA\* AC at 230 V, 50 Hz (3 phase) 17.5 mA\* AC at 230 V, 50 Hz (1 phase) 9.2 mA\* AC at 415 V, 50 Hz (3 phase)

#### Size 3:

17.1 mA\* AC at 230 V 50 Hz (1 phase) 5.9 mA\* AC at 230 V 50 Hz (3 phase) 5.7 mA\* AC at 415 V 50 Hz (3 phase)

#### Size 4:

21.3 mA\* AC at 230 V 50 Hz (1 phase) 9.7 mA\* AC at 230 V 50 Hz (3 phase) 13.3 mA\* AC at 415 V 50 Hz (3 phase)

With internal filter removed:

Size 1: <1 mA

Size 2: 110 V: < 1.2 mA

**230 V**: < 1 mA **415 V**: < 2.3 mA

Size 3: 230 V: < 1.6 mA

415 V: < 1 mA

Size 4: < 1 mA

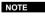

The above leakage currents are just the leakage currents of the drive and do not take into account any leakage currents of the motor or motor cable.

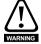

When the internal filter is installed the leakage current is high. In this case a permanent fixed ground connection must be provided, or other suitable measures taken to prevent a safety hazard occurring if the connection is lost.

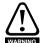

When the leakage current exceeds 3.5 mA, a permanent fixed ground connection must be provided using two independent conductors each with a cross-section equal to or exceeding that of the supply conductors. The drive is provided with two ground connections to facilitate this. Both ground connections are necessary to meet EN 61800-5-1: 2007.

<sup>\*</sup>Proportional to the supply voltage and frequency.

### 4.3.1 Use of residual current device (RCD)

There are three common types of ELCB / RCD:

- 1. AC detects AC fault currents
- 2. A detects AC and pulsating DC fault currents (provided the DC current reaches zero at least once every half cycle)
- 3. B detects AC, pulsating DC and smooth DC fault currents
  - Type AC should never be used with drives.
  - Type A can only be used with single phase drives
  - Type B must be used with three phase drives

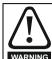

Only type B ELCB / RCD are suitable for use with 3 phase inverter drives.

If an external EMC filter is used with an ELCB / RCD, a delay of at least 50 ms should be incorporated to ensure spurious trips are not seen. The leakage current is likely to exceed the trip level if all of the phases are not energized simultaneously.

### 4.4 Control terminal configurations and wiring

| 0     | 0.00                                                                                | 5   | Drive Co                  | nfiguratio  | on  |      |  |  |  |  |  |  |  |
|-------|-------------------------------------------------------------------------------------|-----|---------------------------|-------------|-----|------|--|--|--|--|--|--|--|
| RW    |                                                                                     | Txt |                           |             |     |      |  |  |  |  |  |  |  |
| OL    | û                                                                                   | Αĺ  | 0), AI (1),<br>Preset (3) | ), Preset ( | 4), | ), ' |  |  |  |  |  |  |  |
| RFC-A | Keypad (5), Keypad Ref (6), Electronic Pot (7), Torque Control (8), Pid Control (9) |     |                           |             |     |      |  |  |  |  |  |  |  |

The setting of Pr **00.005** automatically sets the drive configuration

| Value | Text           | Description                                                      |  |  |  |  |  |  |
|-------|----------------|------------------------------------------------------------------|--|--|--|--|--|--|
| 0     | AV             | Analog input 1 (voltage) or Analog input 2 (voltage) selected by |  |  |  |  |  |  |
|       | 7.0            | terminal (Local/Remote)                                          |  |  |  |  |  |  |
| 1     | Al             | Analog input 1 (current) or Analog input 2 (voltage) selected by |  |  |  |  |  |  |
|       | 7 11           | terminal (Local/Remote)                                          |  |  |  |  |  |  |
| 2     | AV Preset      | Analog input 1 (voltage) or 3 presets selected by terminal       |  |  |  |  |  |  |
| 3     | Al Preset      | Analog input 1 (current) or 3 presets selected by terminal       |  |  |  |  |  |  |
| 4     | Preset         | Four presets selected by terminal                                |  |  |  |  |  |  |
| 5     | Keypad         | Keypad reference                                                 |  |  |  |  |  |  |
| 6     | Keypad Ref     | Keypad reference with terminal control                           |  |  |  |  |  |  |
| 7     | Electronic Pot | Electronic Potentiometer                                         |  |  |  |  |  |  |
| 8     | Torque Control | Torque mode, Analog input 1 (current frequency reference) or     |  |  |  |  |  |  |
|       | 131435 0011801 | Analog input 2 (voltage torque reference) selected by terminal   |  |  |  |  |  |  |
| 9     | Pid Control    | PID mode, Analog input 1 (current feedback source) and Analog    |  |  |  |  |  |  |
|       |                | input 2 (voltage reference source)                               |  |  |  |  |  |  |

Action will only occur if the drive is inactive and no User Actions are running. Otherwise, the parameter will return to its pre altered value on exit from edit mode. All parameters are saved if this parameter changes.

Figure 4-1 Pr 00.005 = AV

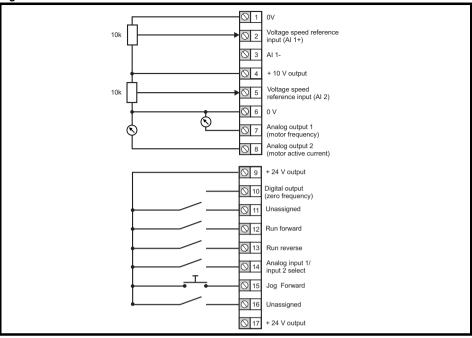

Figure 4-2 Pr 00.005 = AI

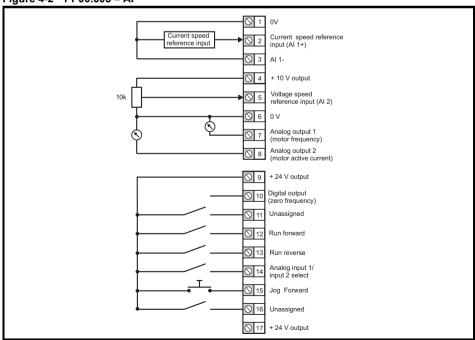

Figure 4-3 Pr 00.005 = AV Preset

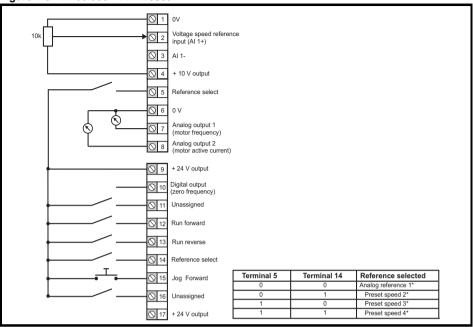

Figure 4-4 Pr 00.005 = Al Preset

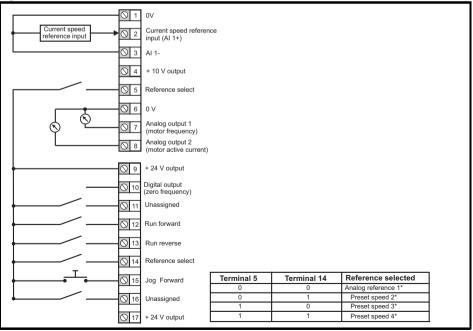

<sup>\*</sup> Refer to the Control User Guide.

Figure 4-5 Pr 00.005 = Preset

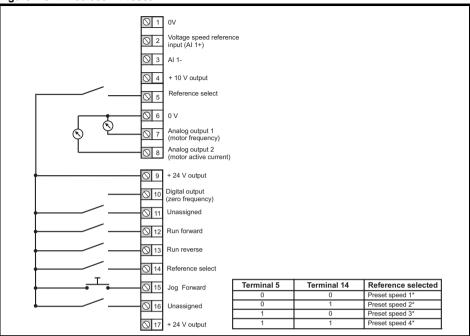

<sup>\*</sup> Refer to the Control User Guide.

Figure 4-6 Pr 00.005 = Keypad

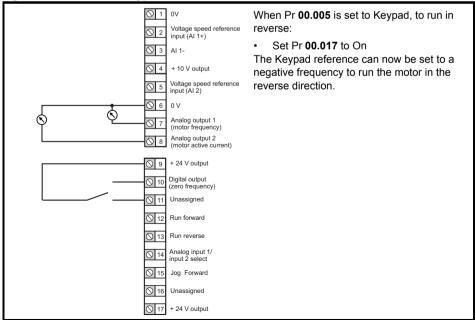

Figure 4-7 Pr 00.005 = Keypad Ref

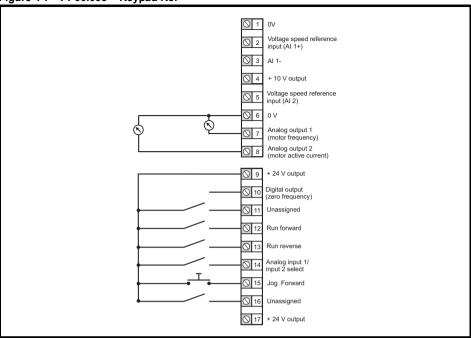

Figure 4-8 Pr 00.005 = Electronic Pot

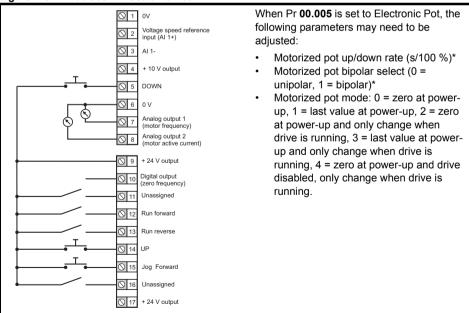

<sup>\*</sup> Refer to the Control User Guide.

Figure 4-9 Pr 00.005 = Torque Control

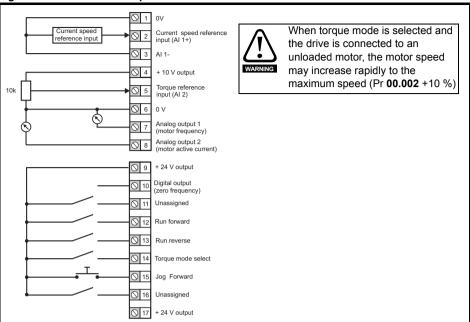

Figure 4-10 Pr 00.005 = PID Control

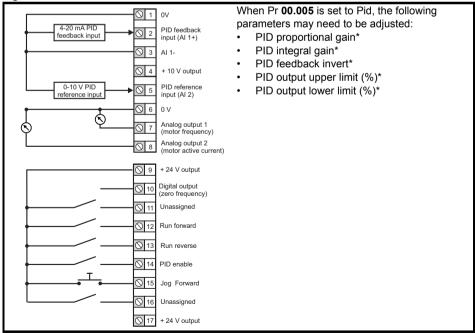

<sup>\*</sup> Refer to the Control User Guide.

#### 4.5 EMC

#### 4.5.1 Internal EMC filter

It is recommended that the internal EMC filter be kept in place unless there is a specific reason for removing it. If the drive is used as a motoring drive as part of a regen system, then the internal EMC filter must be removed.

The internal EMC filter reduces radio-frequency emission into the line power supply.

For longer motor cables, the filter continues to provide a useful reduction in emission levels and when used with any length of shielded motor cable up to the limit for the drive, it is unlikely that nearby industrial equipment will be disturbed. It is recommended that the filter be used in all applications unless the instructions given above require it to be removed, or where the ground leakage current is unacceptable.

#### 4.5.2 Removing the internal EMC filter

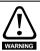

The supply must be disconnected before removing the internal EMC filter.

Figure 4-11 Removal of the internal EMC filter (size 2 shown)

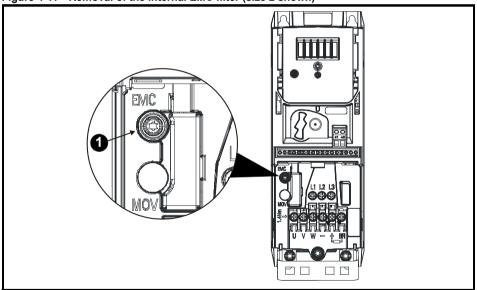

To electrically disconnect the internal EMC filter, remove the screw as shown above (1).

#### 4.5.3 Further EMC precautions

Further EMC precautions are required if more stringent EMC emission requirements apply:

- Operation in the first environment of EN 61800-3: 2004+A1:2012
- Conformity to the generic emission standards
- Equipment which is sensitive to electrical interference operating nearby In this case it is necessary to use:
- The optional external EMC filter
- A shielded motor cable, with shield clamped to the grounded metal panel

• A shielded control cable, with shield clamped to the grounded metal panel Full instructions are given in the *Power Installation Guide*.

A full range of external EMC filters are also available for use with *Unidrive M400*, shown in the *Power Installation Guide*.

### 4.6 Safe Torque Off (STO)

The Safe Torque Off function provides a means for preventing the drive from generating torque in the motor with a very high level of integrity. It is suitable for incorporation into a safety system for a machine. It is also suitable for use as a conventional drive enable input.

The safety function is active when either one or both STO inputs are in the logic-low state as specified in the control terminal specification. The function is defined according to EN 61800-5-2 and IEC 61800-5-2 as follows. (In these standards a drive offering safety-related functions is referred to as a PDS(SR)):

'Power, that can cause rotation (or motion in the case of a linear motor), is not applied to the motor. The PDS(SR) will not provide energy to the motor which can generate torque (or force in the case of a linear motor)'.

This safety function corresponds to an uncontrolled stop in accordance with stop category 0 of IEC 60204-1. The Safe Torque Off function makes use of the special property of an inverter drive with an induction motor, which is that torque cannot be generated without the continuous correct active behavior of the inverter circuit. All credible faults in the inverter power circuit cause a loss of torque generation.

The safe torque off function is fail-safe, so when the Safe Torque Off input is disconnected the drive will not operate the motor, even if a combination of components within the drive has failed. Most component failures are revealed by the drive failing to operate. Safe Torque Off is also independent of the drive firmware.

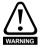

The design of safety-related control systems must only be done by personnel with the required training and experience. The Safe Torque Off function will only ensure the safety of a machine if it is correctly incorporated into a complete safety system. The system must be subject to a risk assessment to confirm that the residual risk of an unsafe event is at an acceptable level for the application

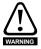

Safe Torque Off does not provide electrical isolation. The supply to the drive must be disconnected by an approved isolation device before gaining access to power connections.

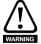

It is essential to observe the maximum permitted voltage of 5 V for a safe low (disabled) state of Safe Torque Off. The connections to the drive must be arranged so that voltage drops in the 0 V wiring cannot exceed this value under any loading condition. It is strongly recommended that the Safe Torque Off circuits be provided with a dedicated 0 V conductors which should be connected to terminals 32 and 33 at the drive.

For more information regarding the Safe Torque Off input, please see the Control User Guide.

### 5 Optional LCD keypad and display

The keypad and display provide information to the user regarding the operating status of the drive, alarms and trip codes, and provide the means for changing parameters, stopping and starting the drive, and the ability to perform a drive reset.

Figure 5-1 Unidrive M400 keypad detail

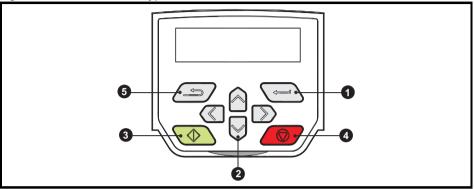

- (1) The Enter button is used to enter parameter view or edit mode, or to accept a parameter edit.
- (2) The Navigation buttons can be used to select individual parameters or to edit parameter values. In keypad mode, the 'Up' and 'Down' keys are also used to increase or decrease the motor speed.
- (3) The Start button (green) is used to start the drive in keypad mode.
- (4) The Stop / Reset button (red) is used to stop and reset the drive in keypad mode. It can also be used to reset the drive in terminal mode.
- (5) The Escape button is used to exit from the parameter edit / view mode or disregard a parameter edit.

The keypad is not supplied with the drive.

It is possible to display alternative parameters on the multi line LCD display such as current magnitude. Refer to the *Control User Guide* for further information.

Table 5-1 Status indications

| Upper row string | Description                                                                                                    | Drive output stage |
|------------------|----------------------------------------------------------------------------------------------------|--------------------|
| Inhibit          | The drive is inhibited and cannot be run. The Safe Torque Off signals are not applied to the Safe Torque Off terminals is set to 0.    | Disabled           |
| Ready            | The drive is ready to run. The drive enable is active, but the drive inverter is not active because the final drive run is not active. | Disabled           |
| Stop             | The drive is stopped / holding zero frequency.                                                                                         | Enabled            |
| Run              | The drive is active and running.                                                                                                    | Enabled            |
| Supply Loss      | Supply loss condition has been detected                                                                                                | Enabled            |
| Deceleration     | The motor is being decelerated to zero frequency because the final drive run has been deactivated.                                     | Enabled            |
| dc Injection     | The drive is applying DC injection braking.                                                                                            | Enabled            |
| Trip             | The drive has tripped and no longer controlling the motor. The trip code appears in the lower display.                                 | Disabled           |
| Under<br>Voltage | The drive is in the under voltage state either in low voltage or high voltage mode.                                                    | Disabled           |
| Heat             | The motor pre-heat function is active                                                                                                  | Enabled            |

### 5.1 Saving parameters

When changing a parameter in Menu 0, the new value is saved when pressing the Enter button

to return to parameter view mode from parameter edit mode.

If parameters have been changed in the advanced menus, then the change will not be saved automatically. A save function must be carried out.

#### **Procedure**

- 1. Select 'Save parameters' in Pr mm.000 (alternatively enter a value of 1001 in Pr mm.000)
- 2. Either:
- Press the red reset button
- Carry out a drive reset through serial communications by setting Pr 10.038 to 100

### 5.2 Restoring parameter defaults

Restoring parameter defaults by this method saves the default values in the drives memory. *User security status* (00.010) and *User security code* (00.025) are not affected by this procedure).

#### **Procedure**

- 1. Ensure the drive is not enabled, i.e. drive is in Inhibit or Under Voltage State.
- Select 'Reset 50 Hz Defs' or 'Reset 60 Hz Defs' in Pr mm.000. (alternatively, enter 1233 (50 Hz settings) or 1244 (60 Hz settings) in Pr mm.000).
- 3. Either:
- Press the red reset button
- Carry out a drive reset through serial communications by setting Pr 10.038 to 100

**6** Basic parameters (Menu 0)
Menu 0 is used to bring together various commonly used parameters for basic easy set up of the drive.

#### 6.1 Menu 0: Basic parameters

|        | Damana atau                 | Rang                                                                                                    | e (\$)                                                                                           | Defau                                                            | ılt (⇔)                                                   |         |     | T   | _   |    |    |  |    |
|--------|-----------------------------|----------------------------------------------------------------------------------------------------|--------------------------------------------------------------------------------------------------|------------------------------------------------------------------|-----------------------------------------------------------|---------|-----|-----|-----|----|----|--|----|
|        | Parameter                   | OL                                                                                                    | RFC-A                                                                                            | OL                                                               | RFC-A                                                     |         |     | Тур | е   |    |    |  |    |
| 00.001 | Minimum Speed               | 0.00 to Pr                                                                                                    | 00.002 Hz                                                                                        | 0.00                                                             | ) Hz                                                      | RW      | Num |     |     |    | US |  |    |
| 00.002 | Maximum Speed               | 0.00 to 55                                                                                                    | 50.00 Hz                                                                                         |                                                                  | lt: 50.00 Hz<br>lt: 60.00 Hz                              | RW      | Num |     |     |    | US |  |    |
| 00.003 | Acceleration Rate 1         | 0.0 to 32000                                                                                                    | 0.0 s/100 Hz                                                                                     | 5.0 s/1                                                          | 100 Hz                                                    | RW      | Num |     |     |    | US |  |    |
| 00.004 | Deceleration Rate 1         | 0.0 to 32000                                                                                                    | 0.0 s/100 Hz                                                                                     | 10.0 s/                                                          | 100 Hz                                                    | RW      | Num |     |     |    | US |  |    |
| 00.005 | Drive Configuration         | AV (0), AI (1),<br>AI Preset (3)<br>Keypad (5), Ke<br>Electronic<br>Torque Co<br>Pid Cor                                     | y, Preset (4),<br>eypad Ref (6),<br>c Pot (7),<br>ontrol (8),                                    | AV                                                               | (0)                                                       | RW      | Txt |     |     | PT | US |  |    |
| 00.006 | Motor Rated Current         | 0.00 to Driv                                                                                                    | e Rating A                                                                                       |                                                                  | Heavy Duty<br>ng A                                        | RW      | Num |     | RA  |    | US |  |    |
| 00.007 | Motor Rated Speed*          | 0.0 to 330                                                                                                    | 00.0 rpm                                                                                         | 50Hz<br>default:<br>1500.0 rpm<br>60Hz<br>default:<br>1800.0 rpm | 50Hz 50Hz default: 1500.0 rpm 60Hz 60Hz default: default: |         |     |     |     |    | US |  |    |
| 00.008 | Motor Rated Voltage         | 0 to 240 V o                                                                                                    | r 0 to 480 V                                                                                     | 110V driv<br>200V driv<br>400V drive 5<br>400V drive 6           | RW                                                        | Num     |     | RA  |     | US |    |  |    |
| 00.009 | Motor Rated Power Factor**  | 0.00 to                                                                                                    | 1.00                                                                                             | 0.85                                                             |                                                           | RW      | Num |     | RA  |    | US |  |    |
| 00.010 | User Security Status        | Level 1 (0),<br>All Menus (2), S<br>No Acc                                                                                   | Status Only (3),                                                                                 | Level                                                            | 1 (0)                                                     | RW      | Num | ND  |     | PT |    |  |    |
| 00.011 | Start/Stop Logic<br>Select  | 0 to                                                                                                    | 6                                                                                                | į                                                                | 5                                                         | RW      | Num |     |     |    | US |  |    |
| 00.012 | Input Logic Polarity        | Negative L<br>Positive I                                                                                                    |                                                                                                  | Positive                                                         | Logic (1)                                                 | RW      | Txt |     |     |    | US |  |    |
| 00.015 | Jog Reference               | 0.00 to 30                                                                                                    | 00.00 Hz                                                                                         | 1.50                                                             | ) Hz                                                      | RW      | Num |     |     |    | US |  |    |
| 00.016 | Analog Input 1 Mode         | 4-20 mA 3<br>20-4 mA Stop (-5),<br>20-4 mA Low (-3),<br>20-4 mA Hold (-<br>20-0 mA (1), 4-<br>20-4 mA Trp (3<br>20-4 mA (5), | 4-20 mA Low (-4),<br>4-20 mA Hold (-2),<br>1), 0-20 mA (0),<br>20 mA Trp (2),<br>), 4-20 mA (4), | Voltage (6)                                                      |                                                           | RW      | Txt |     |     |    | US |  |    |
| 00.017 | Bipolar Reference<br>Enable | Off (0) o                                                                                                    | r On (1)                                                                                         | Off (0)                                                          |                                                           | RW      | Bit |     |     |    | US |  |    |
| 00.018 | Preset Reference 1          | 0.00 to Pr                                                                                                    |                                                                                                  | 0.00 Hz                                                          |                                                           | RW      | Num |     |     |    | US |  |    |
| 00.019 | Preset Reference 2          | 0.00 to Pr                                                                                                    |                                                                                                  | 0.00                                                             |                                                           | RW      | Num |     |     |    | US |  |    |
| 00.020 | Preset Reference 3          | 0.00 to Pr <b>00.002</b> Hz                                                                                                  |                                                                                                  |                                                                  |                                                           | 0.00 Hz |     | RW  | Num |    |    |  | US |
| 00.021 | Preset Reference 4          | 0.00 to Pr                                                                                                    | 00.002 Hz                                                                                        | 0.00 Hz                                                          |                                                           | RW      | Num |     |     |    | US |  |    |
| 00.022 | Status Mode<br>Parameter 2  | 0.000 to                                                                                                    | 30.999                                                                                           | 4.020                                                            |                                                           | RW      | Num |     |     | PT | US |  |    |
| 00.023 | Status Mode<br>Parameter 1  | 0.000 to                                                                                                    | 30.999                                                                                           | 2.0                                                              | 001                                                       | RW      | Num |     |     | PT | US |  |    |

|        | D                                                      | Range                                                                                            | 9 (‡)                                                          | Defa      | ult (⇔)              |         |     | _   |    |    |    |  |    |
|--------|--------------------------------------------------------|--------------------------------------------------------------------------------------------------|----------------------------------------------------------------|-----------|----------------------|---------|-----|-----|----|----|----|--|----|
|        | Parameter                                              | OL                                                                                               | RFC-A                                                          | OL        | RFC-A                |         |     | Тур | е  |    |    |  |    |
| 00.024 | Customer Defined Scaling                               | 0.000 to                                                                                         | 10.000                                                         | 1.0       | 000                  | RW      | Num |     |    |    | US |  |    |
| 00.025 | User Security Code                                     | 0 to 9                                                                                           | 999                                                            | -         | 0                    | RW      | Num | ND  |    | PT | US |  |    |
| 00.027 | Power-up Keypad<br>Control Mode<br>Reference           | Reset (0), Last (                                                                                | (1), Preset (2)                                                | Res       | et (0)               | RW      | Txt |     |    |    | US |  |    |
| 00.028 | Ramp Mode Select                                       | Fast (0), Sta<br>Std boost (2), F                                                                |                                                                | Stand     | RW                   | Txt     |     |     |    | US |    |  |    |
| 00.029 | Ramp Enable                                            | , , , , , , , , , , , , , , , , , , ,                                                            | Off (0) or On (1)                                              |           | On (1)               | RW      | Bit |     |    |    | US |  |    |
| 00.030 | Parameter Cloning                                      | None (0), Read (1<br>Auto (3), I                                                                 | Non                                                            | ie (0)    | RW                   | Txt     |     | NC  |    | US |    |  |    |
| 00.031 | Stop Mode                                              | Coast (0),<br>Ramp (1),<br>Ramp dc I (2),<br>dc I (3),<br>Timed dc I (4),<br>Disable (5)         | Ram                                                            | np (1)    | RW                   | Txt     |     |     |    | US |    |  |    |
| 00.032 | Dynamic V to F<br>Select / Flux<br>Optimization Select | 0 to                                                                                             | 1                                                              |           | 0                    | RW      | Num |     |    |    | US |  |    |
| 00.033 | Catch A Spinning<br>Motor                              | Disable (0), E<br>Fwd Only (2), I                                                                |                                                                | Disat     | ole (0)              | RW      | Txt |     |    |    | US |  |    |
| 00.034 | Digital Input 5 Select                                 | Input (0), Therm<br>Thermistor (2), Th                                                           |                                                                | Inpu      | ut (0)               | RW      | Txt |     |    |    | US |  |    |
| 00.035 | Digital Output 1<br>Control                            | 0 to                                                                                             | 21                                                             |           | 0                    | RW      | Num |     |    |    | US |  |    |
| 00.036 | Analog Output 1<br>Control                             | 0 to                                                                                             | 14                                                             | (         | 0                    | RW      | Txt |     |    |    | US |  |    |
| 00.037 | Maximum Switching<br>Frequency                         | 0.667 (0), 1 (1),<br>2 (2), 3 (3), 4 (4),<br>6 (5), 8 (6), 12 (7),<br>16 (8) kHz                 | 2 (2), 3 (3),<br>4 (4), 6 (5),<br>8 (6), 12 (7),<br>16 (8) kHz | 3 (3) kHz |                      | RW      | Txt |     |    |    | US |  |    |
| 00.038 | Autotune                                               | 0 to 2                                                                                           | 0 to 3                                                         |           | 0                    | RW      | Num |     | NC |    | US |  |    |
| 00.039 | Motor Rated<br>Frequency                               | 0.00 to 55                                                                                       | 0.00 Hz                                                        |           | 50.00 Hz<br>50.00 Hz | RW      | Num |     |    |    | US |  |    |
| 00.040 | Number of Motor<br>Poles***                            | Auto (0) to                                                                                      | 32 (16)                                                        | Auto      | o (0)                | RW      | Num |     |    |    | US |  |    |
| 00.041 | Control Mode                                           | Ur S (0), Ur (1),<br>Fixed (2),<br>Ur Auto (3),<br>Ur I (4),<br>Square (5),<br>Fixed Tapered (6) |                                                                | Ur I (4)  | Ur I (4)             |         | Txt |     |    |    | US |  |    |
| 00.042 | Low Frequency<br>Voltage Boost                         | 0.0 to 2                                                                                         | 5.0 %                                                          | 3.0 %     |                      | RW      | Num |     |    |    | US |  |    |
| 00.043 | Serial Baud Rate                                       | 600 (1), 1:<br>2400 (3), 4800<br>19200 (6), 38400<br>76800 (9), 1:                               | (4), 9600 (5),<br>(7), 57600 (8),                              | 1920      | RW                   | Txt     |     |     |    | US |    |  |    |
| 00.044 | Serial Address                                         | 1 to 2                                                                                           | 247                                                            | 1         |                      | RW      | Num |     |    |    | US |  |    |
| 00.045 | Reset Serial<br>Communications                         | Off (0) or                                                                                       | On (1)                                                         | Off (0)   |                      | Off (0) |     | RW  |    | ND | NC |  | US |
| 00.046 | Brake Controller<br>Upper Current<br>Threshold         | 0 to 20                                                                                          | 00 %                                                           | 50 %      |                      | RW      | Num |     |    |    | US |  |    |
| 00.047 | Brake Controller<br>Lower Current<br>Threshold         | 0 to 20                                                                                          | 00 %                                                           | 10        | ) %                  | RW      | Num |     |    |    | US |  |    |

|        |                                                           | Range                                                  | e (\$)                                              | Defau            | ılt (⇔)                  |     |     | _   |    |    |    |
|--------|-----------------------------------------------------------|--------------------------------------------------------|-----------------------------------------------------|------------------|--------------------------|-----|-----|-----|----|----|----|
|        | Parameter                                                 | OL                                                     | RFC-A                                               | OL               | RFC-A                    |     |     | Тур | е  |    |    |
| 00.048 | Brake Controller<br>Brake Release<br>Frequency            | 0.00 to 20                                             | 0.00 Hz                                             | 1.00             | ) Hz                     | RW  | Num |     |    |    | US |
| 00.049 | Brake Controller<br>Brake Apply<br>Frequency              | 0.00 to 20                                             | 0.00 Hz                                             | 2.00             | RW                       | Num |     |     |    | US |    |
| 00.050 | Brake Controller<br>Brake Delay                           | 0.0 to 2                                               | 25.0 s                                              | 1.0              | ) s                      | RW  | Num |     |    |    | US |
| 00.051 | Brake Controller<br>Post-brake Release<br>Delay           | 0.0 to 2                                               | 25.0 s                                              | 1.0              | ) s                      | RW  | Num |     |    |    | US |
| 00.053 | Brake Controller<br>Initial Direction                     | Ref (0), Forward                                       | (1), Reverse (2)                                    | Ref              | f (0)                    | RW  | Txt |     |    |    | US |
| 00.054 | Brake Controller<br>Brake Apply Through<br>Zero Threshold | 0.00 to 25                                             | 5.00 Hz                                             | 1.00             | ) Hz                     | RW  | Num |     |    |    | US |
| 00.055 | Brake Controller<br>Enable                                | Disable (0),<br>Digital IO (2                          |                                                     | Disab            | ole (0)                  | RW  | Txt |     |    |    | US |
| 00.056 | Trip 0                                                    | 0 to 2                                                 | 255                                                 |                  |                          | RO  | Txt | ND  | NC | PT | PS |
| 00.057 | Trip 1                                                    | 0 to 2                                                 |                                                     |                  |                          | RO  | Txt | ND  | NC | PT | PS |
| 00.058 | Trip 2                                                    | 0 to 2                                                 |                                                     |                  |                          | RO  | Txt | ND  | NC | PT | PS |
| 00.059 | OUP Enable                                                | Stop (0) or                                            | , ,                                                 | Rur              | n (1)                    | RW  | Txt |     |    |    | US |
| 00.060 | OUP Status                                                | -2147483648 to                                         | 2147483647                                          |                  |                          | RO  | Num | ND  | NC | PT |    |
| 00.065 | Frequency Controller<br>Proportional Gain<br>Kp1          |                                                        | 0.000 to<br>200.000 s/rad                           |                  | 0.100 s/rad              | RW  | Num |     |    |    | US |
| 00.066 | Frequency Controller<br>Integral Gain Ki1                 |                                                        | 0.00 to<br>655.35 s <sup>2</sup> /rad               |                  | 0.10 s <sup>2</sup> /rad | RW  | Num |     |    |    | US |
| 00.067 | Sensorless Mode<br>Filter                                 |                                                        | 4 (0), 5 (1),<br>6 (2), 8 (3),<br>12 (4), 20 (5) ms |                  | 4 (0) ms                 | RW  | Txt |     |    |    | US |
| 00.069 | Spin Start Boost                                          | 0.0 to                                                 | 10.0                                                | 1                | .0                       | RW  | Num |     |    |    | US |
| 00.070 | PID1 Output                                               | ±100.0                                                 | 00 %                                                |                  |                          | RO  | Num | ND  | NC | PT |    |
| 00.071 | PID1 Proportional<br>Gain                                 | 0.000 to                                               |                                                     |                  | 000                      | RW  | Num |     |    |    | US |
| 00.072 | PID1 Integral Gain                                        | 0.000 to                                               | 4.000                                               | 0.5              | 500                      | RW  | Num |     |    |    | US |
| 00.073 | PID1 Feedback<br>Invert                                   | Off (0) or                                             | On (1)                                              | Off              | (0)                      | RW  | Bit |     |    |    | US |
| 00.074 | PID1 Output Upper<br>Limit                                | 0.00 to 10                                             | 00.00 %                                             | 100.             | 00 %                     | RW  | Num |     |    |    | US |
| 00.075 | PID1 Output Lower<br>Limit                                | ±100.0                                                 | 00 %                                                | -100.            | 00 %                     | RW  | Num |     |    |    | US |
| 00.076 | Action on Trip<br>Detection                               | 0 to                                                   | 31                                                  | (                | )                        | RW  | Num | ND  | NC | РТ | US |
| 00.077 | Maximum Heavy<br>Duty Current Rating                      | 0.00 to Drive HD (                                     | Current Rating A                                    |                  |                          | RO  | Num | ND  | NC | PT |    |
| 00.078 | Software Version                                          | 0 to 99.9                                              | 9.99.99                                             |                  |                          | RO  | Num | ND  | NC | PT |    |
| 00.079 | User Drive Mode                                           | Open loop (1)                                          | , RFC A (2)                                         | Open loop<br>(1) | RW                       | Txt | ND  | NC  | РТ | US |    |
| 00.081 | Reference Selected                                        | -Pr <b>00.002</b> to Pr <b>00</b><br>to Pr <b>00</b> . | <b>002</b> Hz                                       |                  |                          | RO  | Num | ND  | NC | PT |    |
| 00.082 | Pre-ramp Reference                                        | -Pr <b>00.002</b> to Pr <b>00</b><br>to Pr <b>00</b> . |                                                     |                  | RO                       | Num | ND  | NC  | PT |    |    |
| 00.083 | Final Demand<br>Reference                                 | -Pr <b>00.002</b> to Pr <b>00</b><br>to Pr <b>00</b> . |                                                     |                  | RO                       | Num | ND  | NC  | PT | FI |    |
| 00.084 | D.C. Bus Voltage                                          | 0 to 415 V or                                          | 0 to 830 V                                          |                  |                          | RO  | Num | ND  | NC | PT | FI |
| 00.085 | Output Frequency                                          | ±550.0                                                 | 0 Hz                                                |                  |                          | RO  | Num | ND  | NC | PT | FI |

|        | Parameter                   | Range            | e (�)          | Defa     | ıult (⇔) |           |        | Tvn | _  |    |    |
|--------|-----------------------------|------------------|----------------|----------|----------|-----------|--------|-----|----|----|----|
|        | raiametei                   | OL               | OL             | OL RFC-A |          |           | - Type |     |    |    |    |
| 00.086 | Output Voltage              | 0 to 325 V or    | 0 to 650 V     |          |          | RO        | Num    | ND  | NC | PT | FI |
| 00.087 | Motor Rpm                   | ±33000           | 0 rpm          |          |          | RO        | Num    | ND  | NC | PT | FI |
| 00.088 | Current Magnitude           | 0 to Drive Maxin | num Current A  |          |          | RO        | Num    | ND  | NC | PT | FI |
| 00.089 | Torque Producing<br>Current | ±Drive Maximu    | ım Current A   |          |          | RO Num ND |        |     |    | PT | FI |
| 00.090 | Digital I/O Read<br>Word    | 00000000000 to   | o 111111111111 |          |          | RO        | Bin    | ND  | NC | PT |    |
| 00.091 | Reference On                | Off (0) or       | On (1)         |          |          | RO        | Bit    | ND  | NC | PT |    |
| 00.092 | Reverse Select              | Off (0) or       | On (1)         |          |          | RO        | Bit    | ND  | NC | PT |    |
| 00.093 | Jog Select                  | Off (0) or       | On (1)         |          |          | RO        | Bit    | ND  | NC | PT |    |
| 00.094 | Analog Input 1              | ±100.0           |                |          | RO       | Num       | ND     | NC  | PT | FI |    |
| 00.095 | Analog Input 2              | ±100.0           | 00 %           |          |          | RO        | Num    | ND  | NC | PT | FI |

<sup>\*</sup> Setting Pr 00.007 to 0.0 will disable slip compensation.

<sup>\*\*\*</sup> If this parameter is read via serial communications, it will show pole pairs.

| RW | Read /<br>Write        | RO | Read<br>only  | Num | Number parameter    | Bit | Bit parameter    | Txt | Text string | Bin | Binary parameter | FI | Filtered    |
|----|------------------------|----|---------------|-----|---------------------|-----|------------------|-----|-------------|-----|------------------|----|-------------|
| ND | No<br>default<br>value | NC | Not<br>copied | PT  | Protected parameter | RA  | Rating dependent | US  | User save   | PS  | Power-down save  | DE | Destination |

<sup>\*\*</sup> Following a rotating autotune, Pr 00.009 is continuously written to by the drive, calculated from the value of *Stator Inductance* (Pr 05.025). To manually enter a value into Pr 00.009, Pr 05.025 will need to be set to 0. Refer to the description of Pr 05.010 in the *Parameter Reference Guide* for further details.

Figure 6-1 Menu 0 logic diagram

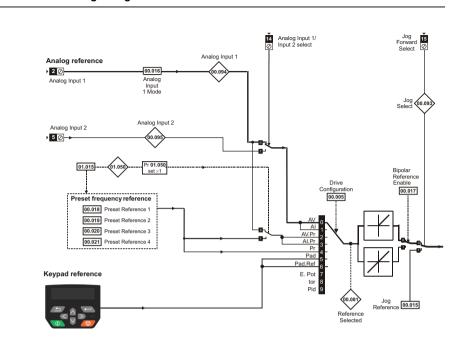

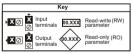

The parameters are all shown in their default settings

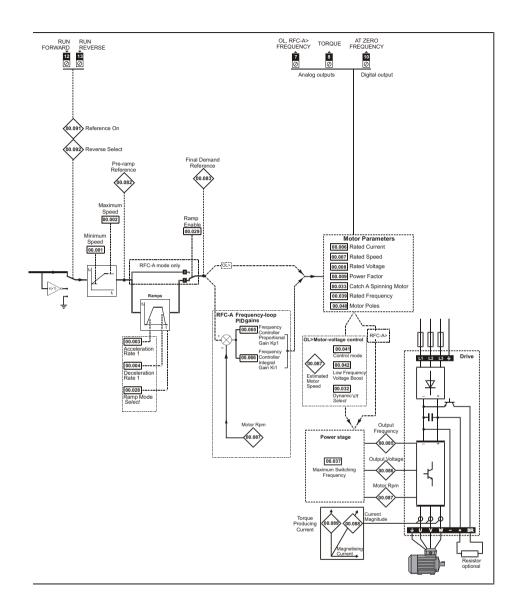

### 6.2 Unidrive M400 parameter descriptions

#### Key:

| RW | Read /<br>Write        | RO | Read<br>only  | Num | Number<br>parameter | Bit | Bit parameter    | Txt | Text string | Bin | Binary parameter | FI | Filtered    |
|----|------------------------|----|---------------|-----|---------------------|-----|------------------|-----|-------------|-----|------------------|----|-------------|
| ND | No<br>default<br>value | NC | Not<br>copied | PT  | Protected parameter | RA  | Rating dependent | US  | User save   | PS  | Power-down save  | DE | Destination |

|             | 00.001 |     | Minimum Speed |                 |   |   |  |  |        |    |  |
|-------------|--------|-----|---------------|-----------------|---|---|--|--|--------|----|--|
| RV          | ٧      | Num |               |                 |   |   |  |  |        | US |  |
| OL<br>RFC-A | \$     | (   | 0.00 to Pr    | <b>00.002</b> H | Z | ⇧ |  |  | 0.00 H | Z  |  |

Set Pr 00.001 at the required minimum output frequency of the drive for both directions of rotation. The drive speed reference is scaled between Pr 00.001 and Pr 00.002. Pr 00.001 is a nominal value; slip compensation may cause the actual frequency to be higher. When the drive is jogging, Pr 00.001 has no effect.

|             | 00.002    | 2   | Maximu    | m Speed  |   |  |                            |    |  |
|-------------|-----------|-----|-----------|----------|---|--|----------------------------|----|--|
| RV          | V         | Num |           |          |   |  |                            | US |  |
| OL<br>RFC-A | <b>\$</b> |     | 0.00 to 5 | 50.00 Hz | ⇧ |  | lz default:<br>lz default: |    |  |

Set Pr 00.002 at the required maximum output frequency for both directions of rotation. The drive speed reference is scaled between Pr 00.001 and Pr 00.002. Pr 00.002 is a nominal value; slip compensation may cause the actual frequency to be higher. The drive has additional over-speed protection.

|       | 00.003 Acceleration Rate 1 |     |                         |   | e 1 |   |  |           |     |  |
|-------|----------------------------|-----|-------------------------|---|-----|---|--|-----------|-----|--|
| RV    | V                          | Num |                         |   |     |   |  |           | US  |  |
| OL    | ſſ                         | 0.0 | ) to 32000              | ) | Н7  | Û |  | 5.0 s/100 | Н   |  |
| RFC-A | ₹.                         | 0.0 | 0.0 to 32000.0 s/100 Hz |   |     |   |  | 0.0 3/100 | 112 |  |

Set Pr 00.003 at the required rate of acceleration. Note that larger values produce lower acceleration. The rate applies in both directions of rotation.

|             | 00.004 |     | Decelera   | ation Rate | e 1 |   |  |            |      |  |
|-------------|--------|-----|------------|------------|-----|---|--|------------|------|--|
| RV          | V      | Num |            |            |     |   |  |            | US   |  |
| OL<br>RFC-A | \$     | 0.0 | 0 to 32000 | 0.0 s/100  | Hz  | 令 |  | 10.0 s/100 | ) Hz |  |

Set Pr **00.004** at the required rate of deceleration. Note that larger values produce lower deceleration. The rate applies in both directions of rotation.

|    | 00.00     | Drive Configuration |                                                                     |                                       |                |   |  |        |    |  |
|----|-----------|---------------------|---------------------------------------------------------------------|---------------------------------------|----------------|---|--|--------|----|--|
| R۱ | ٧         | Txt                 |                                                                     |                                       |                |   |  | PT     | US |  |
| OL | <b>\$</b> | Al<br>Keyr          | 0), AI (1),<br>Preset (3)<br>pad (5), Ki<br>Electroni<br>Control (8 | ), Preset (<br>eypad Re<br>c Pot (7), | (4),<br>f (6), | ⇧ |  | AV (0) |    |  |

Use Pr 00.005 to select the required frequency/speed reference as follows:

| Value | Text           | Description                                                               |
|-------|----------------|---------------------------------------------------------------------------|
| 0     | AV             | Analog Input 1 (voltage) or Analog Input 2 (voltage) selected by terminal |
|       | 7.0            | (Local/Remote)                                                            |
| 1     | Al             | Analog Input 1 (current) or Analog Input 2 (voltage) selected by terminal |
|       | 7.0            | (Local/Remote)                                                            |
| 2     | AV Preset      | Analog Input 1 (voltage) or 3 presets selected by terminal                |
| 3     | Al Preset      | Analog Input 1 (current) or 3 presets selected by terminal                |
| 4     | Preset         | Four presets selected by terminal                                         |
| 5     | Keypad         | Keypad reference                                                          |
| 6     | Keypad Ref     | Keypad reference with terminal control                                    |
| 7     | Electronic Pot | Electronic Potentiometer                                                  |
| 8     | Torque Control | Torque mode, Analog Input 1 (current frequency reference) or Analog       |
|       | Torque Control | Input 2 (voltage torque reference) selected by terminal                   |
| 9     | Pid Control    | PID mode, Analog Input 1 (current feedback source) and Analog Input 2     |
|       | 1 10 0011101   | (voltage reference source)                                                |

A change to Pr **00.005** is set by pressing the ENTER button on exit from parameter edit mode. The drive must be disabled, stopped or tripped for a change to take place. If Pr **00.005** is changed while the drive is running, when the ENTER button is pressed on exit from parameter edit mode, Pr **00.005** will change back to its previous value.

When the setting of Pr **00.005** is changed, the appropriate drive configuration parameters are set back to their default values

|             | 00.00             | 6   | Motor R     | ated Curi | rent |   |    |                        |    |  |
|-------------|-------------------|-----|-------------|-----------|------|---|----|------------------------|----|--|
| RV          | V                 | Num |             |           |      |   | RA |                        | US |  |
| OL<br>RFC-A | $\Leftrightarrow$ | 0   | .00 to Driv | e Rating  | Α    | 廿 |    | aximum H<br>Duty Ratir | ,  |  |

The rated current parameter must be set to the maximum continuous current of the motor (taken from the name plate). The motor rated current is used in the following:

- Current limits
- Motor thermal overload protection
- Vector mode voltage control
- Slip compensation
- Dynamic V/F control

|       | 00.007      | 7   | Motor R            | Motor Rated Speed |   |   |  |                        |                        |  |
|-------|-------------|-----|--------------------|-------------------|---|---|--|------------------------|------------------------|--|
| RV    | V           | Num |                    |                   |   |   |  |                        | US                     |  |
| OL    | <b>↑</b>    |     | 0.0 to 330         | 000 0 rpm         | 1 | Û |  |                        | 500.0 rpn<br>800.0 rpn |  |
| RFC-A | <b>&gt;</b> |     | 0.0 to 33000.0 rpm |                   | ŕ |   |  | 450.0 rpn<br> 750.0rpn |                        |  |

Set to the rated speed of the motor (taken from the motor name plate). The motor rated speed is used to calculate the correct slip speed for the motor.

|             | 00.008 Motor Rated Voltage |     |            |             | age |   |              |                                                |                    |  |
|-------------|----------------------------|-----|------------|-------------|-----|---|--------------|------------------------------------------------|--------------------|--|
| RV          | V                          | Num |            |             |     |   | RA           |                                                | US                 |  |
| OL<br>RFC-A | <b>\$</b>                  | 0 1 | to 240 V c | or 0 to 480 | ) V | 仓 | 200<br>400 V | OV drive:<br>OV drive:<br>drive 50<br>drive 60 | 230 V<br>Hz: 400 \ |  |

The Rated Voltage (00.008) and the Rated Frequency (00.039) are used to define the voltage to frequency characteristic applied to the motor. The Rated Frequency (00.039) is also used in conjunction with the Motor Rated Speed (00.007) to calculate the rated slip for slip compensation.

|       | 00.009 | )   | Motor R      | ated Pow | er Factor | • |    |      |    |  |
|-------|--------|-----|--------------|----------|-----------|---|----|------|----|--|
| RV    | V      | Num |              |          |           |   | RA |      | US |  |
| OL    | î      |     | 0.00 to      | o 1.00   |           | ⇧ |    | 0.85 |    |  |
| RFC-A | ~      |     | 0.00 to 1.00 |          |           |   |    |      |    |  |

Enter the motor rated power factor  $\cos \varphi$  (taken from the motor name plate).

The drive can measure the motor rated power factor by performing a rotating autotune (see Autotune (Pr 00.038).

|       | 00.010 User Security Status |           |                             |          |                 |   |    |    |         |     |  |
|-------|-----------------------------|-----------|-----------------------------|----------|-----------------|---|----|----|---------|-----|--|
| RV    | V                           | Num       |                             |          |                 | Ν | ID | NC | PT      | US  |  |
| OL    | Û                           |           | evel 1 (0),<br>enus (2), \$ | ,        | ,.              | Û |    |    | Level 1 | (0) |  |
| RFC-A | **                          | 7311 1010 | , ,.                        | cess (4) | y ( <i>O)</i> , | ľ |    |    | LOVOIT  | (0) |  |

This parameter controls access via the drive keypad as follows:

| Value | Text        | Function                                                                                                    |
|-------|-------------|----------------------------------------------------------------------------------------------------|
| 0     | Level 1     | Access to first 10 parameters in Menu 0 only.                                                                                                    |
| 1     | Level 2     | Access to all parameters in Menu 0.                                                                                                    |
| 2     | All Menus   | Access to all menus.                                                                                                    |
| 3     | Status Only | The keypad remains in status mode and no parameters can be viewed or edited.                                                                                                    |
| 4     | No Access   | The keypad remains in status mode and no parameters can be viewed or edited. Drive parameters cannot be accessed via a comms/fieldbus interface in the drive or any option module. |

| 00.011 |          |     | Start/Stop Logic Select |  |  |   |  |  |   |    |  |  |
|--------|----------|-----|-------------------------|--|--|---|--|--|---|----|--|--|
| RV     | V        | Num |                         |  |  |   |  |  |   | US |  |  |
| OL     | ſr       |     | 0 to 6                  |  |  | Û |  |  | 5 |    |  |  |
| RFC-A  | <b>V</b> |     |                         |  |  | , |  |  | Ü |    |  |  |

This parameter changes the functions of the input terminals which are normally associated with the enabling, starting and stopping the drive.

| Pr 00.011 | Terminal 11       | Terminal 12       | Terminal 13       | Latching          |  |
|-----------|-------------------|-------------------|-------------------|-------------------|--|
| 0         | User programmable | Run Forward       | Run Reverse       | No                |  |
| 1         | /Stop             | Run Forward       | Run Reverse       | Yes               |  |
| 2         | User programmable | Run               | Forward/Reverse   | No                |  |
| 3         | /Stop             | Run               | Forward/Reverse   | Yes               |  |
| 4         | /Stop             | Run               | Jog Forward       | Yes               |  |
| 5         | User programmable | Run Forward       | Run Reverse       | No                |  |
| 6         | User programmable | User programmable | User programmable | User programmable |  |

Action will only occur if the drive is inactive. If the drive is active, the parameter will return to its prealtered value on exit from edit mode.

| 00.012      |           |     | Input Logic Polarity                        |  |  |   |  |    |           |         |  |
|-------------|-----------|-----|---------------------------------------------|--|--|---|--|----|-----------|---------|--|
| RV          | ٧         | Txt |                                             |  |  |   |  |    |           | US      |  |
| OL<br>RFC-A | <b>\$</b> | N   | Negative Logic (0) or<br>Positive Logic (1) |  |  | ⇧ |  | Po | sitive Lo | gic (1) |  |

Can be set to zero to change the logic for DI/O1-7 to negative logic, so that the state parameter is 0 if the digital I/O is high or 1 if the digital I/O is low.

|       | 00.015 Jog Reference |                   |  |  |   |  |         |    |  |
|-------|----------------------|-------------------|--|--|---|--|---------|----|--|
| RV    | /                    | Num               |  |  |   |  |         | US |  |
| OL    | \$                   | 0.00 to 300.00 Hz |  |  | U |  | 1.50 H  | 7  |  |
| RFC-A | v                    |                   |  |  | Í |  | 1.50 11 | _  |  |

Defines the reference when jog is enabled.

| 00.016 |           |                        | Analog Input 1 Mode                                                                                                    |            |  |  |  |  |         |     |  |  |
|--------|-----------|------------------------|----------------------------------------------------------------------------------------------------|------------|--|--|--|--|---------|-----|--|--|
| RV     | V         | Txt                    |                                                                                                    |            |  |  |  |  |         | US  |  |  |
| OL     |           |                        | 4-20 mA<br>20-4 mA<br>Low (-4),                                                                                                    | Stop (-5), |  |  |  |  |         |     |  |  |
| RFC-A  | <b>\$</b> | 20-4 n<br>20-0<br>20-4 | mA Low (-4), 20-4 mA Low (-3),<br>4-20 mA Hold (-2),<br>0-4 mA Hold (-1), 0-20 mA (0),<br>0-0 mA (1), 4-20 mA Trp (2),<br>0-4 mA Trp (3), 4-20 mA (4),<br>20-4 mA (5), Voltage (6) |            |  |  |  |  | Voltage | (6) |  |  |

Defines the mode of analog input 1.

The table below gives all the possible analog input modes.

| Value | Text         | Function                                                       |
|-------|--------------|----------------------------------------------------------------|
| -6    | 4-20 mA Stop | Stop on loss                                                   |
| -5    | 20-4 mA Stop | Stop on loss                                                   |
| -4    | 4-20 mA Low  | 4-20 mA switching to equivalent of 4 mA input current on loss  |
| -3    | 20-4 mA Low  | 20-4 mA switching to equivalent of 20 mA input current on loss |
| -2    | 4-20 mA Hold | 4-20 mA hold at level before loss on loss                      |
| -1    | 20-4 mA Hold | 20-4 mA hold at level before loss on loss                      |
| 0     | 0-20 mA      | 0-20 mA                                                        |
| 1     | 20-0 mA      | 20-0 mA                                                        |
| 2     | 4-20 mA Trp  | 4-20 mA trip on loss                                           |
| 3     | 20-4 mA Trp  | 20-4 mA trip on loss                                           |
| 4     | 4-20 mA      | 4-20 mA no action on loss                                      |
| 5     | 20-4 mA      | 20-4 mA no action on loss                                      |
| 6     | Voltage      | Voltage                                                        |

NOTE In 4-20 mA and 20-4 mA modes loss of input is detected if the current falls below 3 mA.

If both analog inputs (A1 and A2) are to be set-up as voltage inputs, and if the potentiometers are supplied from the drive's +10 V rail (terminal T4), they must have a resistance >4 k $\Omega$  each.

|       | 00.017   | 7   | Bipolar Reference Enable |           |  |   |  |  |         |    |  |
|-------|----------|-----|--------------------------|-----------|--|---|--|--|---------|----|--|
| RV    | V        | Bit |                          |           |  |   |  |  |         | US |  |
| OL    | <b>↑</b> |     | Off (0) o                | or On (1) |  | Û |  |  | Off (0) |    |  |
| RFC-A | <b>*</b> |     | On (0) 0                 | (1)       |  | , |  |  | OII (0) |    |  |

Pr 00.017 determines whether the reference is uni-polar or bi-polar.

See Minimum Speed (00.001). Allows negative speed reference in keypad mode.

| 0.00        | 18 to 0 | 0.021 | Preset R           | Preset Reference 1 to 4 |   |   |  |  |        |    |  |
|-------------|---------|-------|--------------------|-------------------------|---|---|--|--|--------|----|--|
| RV          | V       | Num   |                    |                         |   |   |  |  |        | US |  |
| OL<br>RFC-A | \$      |       | 0.0 to Pr <b>(</b> | <b>00.002</b> Hz        | 2 | ① |  |  | 0.00 H | Z  |  |

If the preset reference has been selected (see Pr **00.005**), the speed at which the motor runs is determined by these parameters.

See Drive Configuration (00.005).

|             | 00.022 | 2   | Status Mode Parameter 2 |        |  |   |  |  |       |    |  |
|-------------|--------|-----|-------------------------|--------|--|---|--|--|-------|----|--|
| RV          | V      | Num |                         |        |  |   |  |  | PT    | US |  |
| OL<br>RFC-A | \$     |     | 0.000 to                | 30.999 |  | ① |  |  | 4.020 |    |  |

This parameter and *Status Mode Parameter 1* (00.023) define which parameters are displayed in Status mode. The values can be alternated by pressing the Escape key, if the drive is running.

|             | 00.023    | 3   | Status Mode Parameter 1 |        |  |   |  |  |       |    |  |
|-------------|-----------|-----|-------------------------|--------|--|---|--|--|-------|----|--|
| RV          | V         | Num |                         |        |  |   |  |  | PT    | US |  |
| OL<br>RFC-A | <b>\$</b> |     | 0.000 to                | 30.999 |  | ① |  |  | 2.001 |    |  |

See Status Mode Parameter 2 (00.022).

|       | 00.024 | ļ   | Custome  | Customer Defined Scaling |  |    |  |  |       |    |  |
|-------|--------|-----|----------|--------------------------|--|----|--|--|-------|----|--|
| RV    | V      | Num |          |                          |  |    |  |  |       | US |  |
| OL    | ſr     |     | 0.000 to | 10 000                   |  | J. |  |  | 1.000 |    |  |
| RFC-A | •      |     | 0.000 10 | , 10.000                 |  | ŕ  |  |  | 1.000 |    |  |

This parameter defines the scaling applied to *Status Mode Parameter 1* (00.023). The scaling is only applied in the Status mode.

|       | 00.025 | 5   | User Se | curity Co | de |   |    |    |    |    |  |
|-------|--------|-----|---------|-----------|----|---|----|----|----|----|--|
| RV    | V      | Num |         |           |    | N | ID | NC | PT | US |  |
| OL    | ſì     |     | 0-9     | 999       |    | U |    |    | 0  |    |  |
| RFC-A | 10     |     | 0.0     | 000       |    | ŕ |    |    | Ü  |    |  |

If any number other than 0 is programmed into this parameter, user security can be applied so that no parameters except Pr **00.010** can be adjusted with the keypad. When this parameter is read via a keypad it appears as zero. Refer to the *Control User Guide* for further information.

|       | 00.027  |       | Power-u      | Power-up Keypad Control Mode Reference |        |   |    |    |          |    |  |
|-------|---------|-------|--------------|----------------------------------------|--------|---|----|----|----------|----|--|
| RV    | V       | Txt   |              |                                        |        | Ν | ID | NC | PT       | US |  |
| OL    | <b></b> | Rese  | et (0), Last | (1) Pres                               | et (2) | U |    |    | Reset (  | 0) |  |
| RFC-A | **      | 11030 | .t (0), Lasi | . (1), 1103                            | (Z)    | , |    |    | 110301 ( | ·, |  |

Defines which value of keypad control mode reference is displayed at power-up.

| Value | Text   | Description                                                        |
|-------|--------|--------------------------------------------------------------------|
| 0     | Reset  | Keypad reference is zero                                           |
| 1     | Last   | Keypad reference is the last used value                            |
| 2     | Preset | Keypad reference is copied from <i>Preset Reference 1</i> (00.018) |

|             | 00.028 | 3   | Ramp M                    | Ramp Mode Select |     |   |  |  |          |     |  |
|-------------|--------|-----|---------------------------|------------------|-----|---|--|--|----------|-----|--|
| RV          | V      | Txt |                           |                  |     |   |  |  |          | US  |  |
| OL<br>RFC-A | \$     |     | ast (0), St<br>poost (2), | ,                | , . | 仓 |  |  | Standard | (1) |  |

Defines the mode used by the ramp system.

- 0: Fast ramp
- 1: Standard ramp
- 2: Standard ramp with motor voltage boost
- 3: Fast ramp with motor voltage boost

Fast ramp is linear deceleration at programmed rate, normally used when a braking resistor is installed.

Standard ramp is controlled deceleration to prevent DC bus over-voltage trips, normally used when there is no braking resistor installed.

If a high motor voltage mode is selected, deceleration rates can be faster for a given inertia but motor temperatures will be higher.

|       | 00.029   |     | Ramp E            |  |  |   |  |        |    |  |
|-------|----------|-----|-------------------|--|--|---|--|--------|----|--|
| RV    | V        | Bit |                   |  |  |   |  |        | US |  |
| OL    | <b>↑</b> |     |                   |  |  | Û |  |        |    |  |
| RFC-A | ήt       |     | Off (0) or On (1) |  |  |   |  | On (1) | )  |  |

Setting Pr **00.029** to 0 allows the user to disable the ramps. This is generally used when the drive is required to closely follow a speed reference which already contains acceleration and deceleration ramps.

|       | 00.030 | )      | Paramet    | Parameter Cloning |         |   |  |           |         |     |  |
|-------|--------|--------|------------|-------------------|---------|---|--|-----------|---------|-----|--|
| RV    | ٧      | Txt    |            |                   |         |   |  | NC        |         | US* |  |
| OL    | ĵ;     | None ( | 0), Read ( |                   | am (2), | Û |  |           | None (0 | ))  |  |
| RFC-A | **     |        | Auto (3),  |                   | ,       |   |  | 140110 (0 | ,,      |     |  |

<sup>\*</sup> Only a value of 3 or 4 in this parameter is saved.

If Pr **00.030** is equal to 1 or 2, this value is not transferred to the EEPROM or the drive. If Pr **00.030** is set to a 3 or 4 the value is transferred.

| Parameter string | Parameter value | Comment                                          |
|------------------|-----------------|--------------------------------------------------|
| None             | 0               | Inactive                                         |
| Read             | 1               | Read parameter set from the NV Media Card        |
| Program          | 2               | Programming a parameter set to the NV Media Card |
| Auto             | 3               | Auto save                                        |
| Boot             | 4               | Boot mode                                        |

For further information, please refer to Chapter 8 Diagnostics on page 58.

|       | 00.03             | 1   | Stop Mo                                         | de                         |     |    |  |  |        |    |  |
|-------|-------------------|-----|-------------------------------------------------|----------------------------|-----|----|--|--|--------|----|--|
| RV    | V                 | Txt |                                                 |                            |     | US |  |  |        |    |  |
| OL    |                   | R   | Coast (0),<br>amp dc I (<br>led dc I (4         | (2), dc l (3               | 3), |    |  |  |        |    |  |
| RFC-A | $\Leftrightarrow$ | R   | Coast (0),<br>amp dc I (<br>ed dc I (4<br>No Ra | (2), dc l (3<br>), Disable | 3), | ⇧  |  |  | Ramp ( | 1) |  |

Defines how the motor is controlled when the run signal is removed from the drive.

| Value | Text       | Description                                         |
|-------|------------|-----------------------------------------------------|
| 0     | Coast      | Coast stop                                          |
| 1     | Ramp       | Ramp stop                                           |
| 2     | Ramp dc I  | Ramp stop + 1 second dc injection                   |
| 3     | dc I       | Injection braking stop with detection of zero speed |
| 4     | Timed dc I | Timed injection braking stop                        |
| 5     | Disable    | Disable                                             |
| 6     | No Ramp    | No ramp (RFC-A mode only)                           |

See the Control User Guide for further information.

|       | 00.032 | 2   | Dynamic V To F Select / Flux Optimisation Select |        |  |   |  |  |   |    |  |
|-------|--------|-----|--------------------------------------------------|--------|--|---|--|--|---|----|--|
| RV    | V      | Num |                                                  |        |  |   |  |  |   | US |  |
| OL    | ſſ     |     | 0 to 1                                           |        |  | Û |  |  | n |    |  |
| RFC-A | *      |     | 0.0                                              | 0 to 1 |  |   |  |  |   |    |  |

### Open loop:

Set to 1 to enable Dynamic V to F mode.

**0:** Fixed linear voltage to frequency ratio (constant torque - standard load)

1: Voltage to frequency ratio dependant on load current. This gives a higher motor efficiency.

### RFC-A:

If this parameter is set to 1, the flux is reduced so that the magnetizing current is equal to the torque producing current, to optimize copper losses and reduce iron losses in the motor under low load conditions.

|             | 00.033 | 3   | Catch a Spinning Motor    |   |     |   |  |  |         |     |  |  |
|-------------|--------|-----|---------------------------|---|-----|---|--|--|---------|-----|--|--|
| RV          | V      | Txt |                           |   |     |   |  |  |         | US  |  |  |
| OL<br>RFC-A | \$     |     | sable (0),<br>l Only (2), | , | , . | 介 |  |  | Disable | (0) |  |  |

If the drive is to be configured in fixed boost mode (Pr **00.041** = Fd or SrE) with catch a spinning motor software enabled, an autotune (see Pr **00.038** on page 44) must be carried out to measure the motor's stator resistance beforehand. If a stator resistance is not measured, the drive may trip on OV or OI.AC while trying to catch a spinning motor.

| Pr 00.033 | Text     | Function                         |
|-----------|----------|----------------------------------|
| 0         | Disable  | Disabled                         |
| 1         | Enable   | Detect all frequencies           |
| 2         | Fwd Only | Detect positive frequencies only |
| 3         | Rev Only | Detect negative frequencies only |

|             | 00.034    | ı | Digital Input 5 Select    |  |  |   |  |  |          |    |  |
|-------------|-----------|---|---------------------------|--|--|---|--|--|----------|----|--|
| RW Txt      |           |   |                           |  |  |   |  |  | US       |    |  |
| OL<br>RFC-A | <b>\$</b> |   | (0), Thern<br>stor (2), T |  |  | ₽ |  |  | Input (0 | )) |  |

This parameter selects the function of Digital Input 5 (terminal 14).

| Value | Text            | Function                                                                              |
|-------|-----------------|---------------------------------------------------------------------------------------|
| 0     | Input           | Digital input                                                                         |
| 1     | Therm Short Cct | Temperature measurement input with short circuit detection (Resistance <50 $\Omega$ ) |
| 2     | Thermistor      | Temperature measurement input without short circuit detection but with th trip        |
| 3     | Therm No Trip   | Temperature measurement input with no trips                                           |

Figure 6-2 Thermistor input

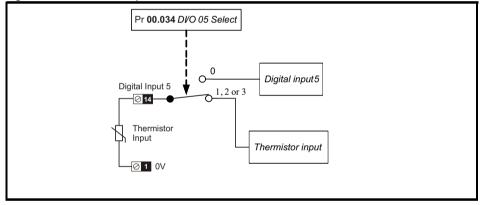

|       | 00.03        | 5   | DO1 Co | ntrol |   |  |   |    |  |
|-------|--------------|-----|--------|-------|---|--|---|----|--|
| RV    | V            | Num |        |       |   |  |   | US |  |
| OL    | <b>↑</b>     |     | 0-     | 21    | U |  | 0 |    |  |
| RFC-A | <b>RFC-A</b> |     |        |       | , |  | Ü |    |  |

Defines the behaviour of digital output 1 (terminal 10).

| Value | Description                                                                      |
|-------|----------------------------------------------------------------------------------|
| 0     | User defined by Digital IO1 Source/Destination A                                 |
| 1     | Drive running signal                                                             |
| 2     | Frequency arrived signal                                                         |
| 3     | Frequency level detection signal                                                 |
| 4     | Frequency level detection signal                                                 |
| 5     | Overload detection signal                                                        |
| 6     | Power off state                                                                  |
| 7     | External fault stop                                                              |
| 8     | Frequency upper limit                                                            |
| 9     | Frequency lower limit                                                            |
| 10    | Drive running at zero frequency                                                  |
| 14    | Drive Ready                                                                      |
| 15    | Drive OK                                                                         |
| 18    | Brake release                                                                    |
| 19    | Torque limiting (Valid while the torque is limited by torque limiting value 1/2) |
| 20    | Forward or reverse                                                               |
| 21    | Motor 1 or 2                                                                     |

|             | 00.036            | 6   | Analog ( | Output 1 | Control |   |  |   |    |  |
|-------------|-------------------|-----|----------|----------|---------|---|--|---|----|--|
| RV          | V                 | Txt |          |          |         |   |  |   | US |  |
| OL<br>RFC-A | $\Leftrightarrow$ |     | 0 to     | 14       |         | ① |  | 0 |    |  |

Defines the functionality of Analog Output 1 (terminal 7).

| Value | Description                              |
|-------|------------------------------------------|
| 0     | User defined by Analog Output 1 Source A |
| 1     | Frequency output                         |
| 2     | Frequency reference                      |
| 3     | Motor speed                              |
| 4     | Current Magnitude                        |
| 6     | Torque output                            |
| 7     | Torque current output                    |
| 8     | Voltage output                           |
| 9     | DC bus voltage (0~800 V)                 |
| 10    | Analog Input 1                           |
| 11    | Analog Input 2                           |
| 12    | Power output (0~2 x Pe)                  |
| 13    | Torque limitation                        |
| 14    | Torque reference (0~300 %)               |

|       | 00.037      | 7          | Maximum Switching Frequency |                      |            |   |  |  |          |                |  |  |
|-------|-------------|------------|-----------------------------|----------------------|------------|---|--|--|----------|----------------|--|--|
| RV    | RW Txt      |            |                             |                      |            |   |  |  |          | US             |  |  |
| OL    | <b>‡</b>    | ,          | 0), 1 (1), 2<br>8 (6), 12   | . , .                |            | Û |  |  | 3 (3) k⊦ | l <sub>7</sub> |  |  |
| RFC-A | <b>&gt;</b> | 2 (2), 3 ( | 3), 4 (4), 6<br>16 (8       | 6 (5), 8 (6<br>) kHz | ), 12 (7), |   |  |  | 3 (3) KI | IZ             |  |  |

Defines the maximum switching frequency that can be used by the drive.

| Pr 00.037 | Text  | Description                |
|-----------|-------|----------------------------|
| 0         | 0.667 | 667 Hz switching frequency |
| 1         | 1     | 1 kHz switching frequency  |
| 2         | 2     | 2 kHz switching frequency  |
| 3         | 3     | 3 kHz switching frequency  |
| 4         | 4     | 4 kHz switching frequency  |
| 5         | 6     | 6 kHz switching frequency  |
| 6         | 8     | 8 kHz switching frequency  |
| 7         | 12    | 12 kHz switching frequency |
| 8         | 16    | 16 kHz switching frequency |

See the Power Installation Guide for drive derating data.

|       | 00.038    | 3   | Autotun | е   |   |    |   |    |  |
|-------|-----------|-----|---------|-----|---|----|---|----|--|
| RV    | V         | Num |         |     |   | NC |   | US |  |
| OL    | <b>\$</b> |     | 0 t     | 0 2 | Û |    | n |    |  |
| RFC-A | *         |     | 0 t     | 0 3 | • |    | 0 |    |  |

Defines the auto-tune test to be performed.

There are two autotune tests available in open loop mode, a stationary and a rotating test. A rotating autotune should be used whenever possible so the measured value of power factor of the motor is used by the drive.

### Open Loop and RFC-A:

- 1. A stationary autotune can be used when the motor is loaded and it is not possible to remove the load from the motor shaft. To perform a Stationary autotune, set Pr **00.038** to 1,
- A rotating autotune should only be used if the motor is unloaded. A rotating autotune first
  performs a stationary autotune, as above, then a rotating test is performed in which the motor is
  accelerated with currently selected ramps up to a frequency of *Rated Frequency* (00.039) x 2/3,
  and the frequency is maintained at that level for 4 seconds. To perform a Rotating autotune, set
  Pr 00.038 to 2.

### RFC-A only:

3. This test measures the total inertia of the load and the motor. A series of progressively larger torque levels are applied to the motor to accelerate the motor up to 3/4 x *Motor Rated Speed* (Pr **00.007**) to determine the inertia from the acceleration/deceleration time.

Following the completion of an autotune test the drive will go into the inhibit state. The drive must be placed into a controlled disable condition before the drive can be made to run at the required reference. The drive can be put in to a controlled disable condition by removing the Safe Torque Off signal from terminals 31 and 34, setting the *Drive Enable* to Off (0) or disabling the drive via the *Control Word* and *Control Word Enable* 

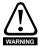

A rotating autotune will cause the motor to accelerate up to 2/3 base speed in the direction selected regardless of the reference provided. Once complete the motor will coast to a stop. The enable signal must be removed before the drive can be made to run at the required reference. The drive can be stopped at any time by removing the run signal or removing the drive enable.

|             | 00.039 Motor Rated Frequency |     |           |          |  | _ | _ | _                        |    |  |
|-------------|------------------------------|-----|-----------|----------|--|---|---|--------------------------|----|--|
| RV          | ٧                            | Num |           |          |  |   |   |                          | US |  |
| OL<br>RFC-A | <b>\$</b>                    |     | 0.00 to 5 | 50.00 Hz |  | ⇧ |   | ) Hz: 50.(<br>) Hz: 60.( |    |  |

Enter the value from the rating plate of the motor. Defines the voltage to frequency ratio applied to the motor.

|       | 00.040  | )   | Number Of Motor Poles |            |  |   |  |  |          |            |  |
|-------|---------|-----|-----------------------|------------|--|---|--|--|----------|------------|--|
| RV    | V       | Num |                       |            |  |   |  |  |          | US         |  |
| OL    | <b></b> |     | Auto (0) t            | n 32 (16)  |  | Û |  |  | Auto (0  | ))         |  |
| RFC-A | *       |     | 71010 (0) 1           | .0 02 (10) |  | , |  |  | riato (c | <b>'</b> ) |  |

Set to the number of poles of the motor. The auto mode calculates the number of motor poles from the settings of Pr **00.007** and Pr **00.039**.

|       | 00.04     |     | Control                                 | Mode      |          |   |  |          |    |  |
|-------|-----------|-----|-----------------------------------------|-----------|----------|---|--|----------|----|--|
| RV    | V         | Txt |                                         |           |          |   |  |          | US |  |
| OL    | <b>\$</b> |     | S (0), Ur (<br>to (3), Ur I<br>Fixed Ta | (4), Squa | are (5), | ↔ |  | Ur I (4) | )  |  |
| RFC-A |           |     |                                         |           |          |   |  |          |    |  |

Defines the drive output mode, which can either be a voltage mode or a current mode.

| Value | Text          | Description                                                         |
|-------|---------------|---------------------------------------------------------------------|
| 0     | Ur S          | Stator resistance and voltage offset measured at each start         |
| 1     | Ur            | No measurements                                                     |
| 2     | Fixed         | Fixed boost mode.                                                   |
| 3     | Ur Auto       | Stator resistance and voltage offset measured at first drive enable |
| 4     | Ur I          | Stator resistance and voltage offset measured at each power-up      |
| 5     | Square        | Square law characteristic                                           |
| 6     | Fixed Tapered | Fixed boost with taper                                              |

NOTE

The drive default setting is Ur I mode which means that the drive will carry out an autotune every time the drive is powered-up and enabled. If the load is not going to be stationary when the drive is powered-up and enabled, then one of the other modes should be selected. Not selecting another mode could result in poor motor performance or OI.AC, It.AC or 0V trips.

|       | 00.042 | 2   | Low Fre  | quency \ | /oltage Bo | oost | _ |        |    |  |
|-------|--------|-----|----------|----------|------------|------|---|--------|----|--|
| RV    | V      | Num |          |          |            |      |   |        | US |  |
| OL    | ſſ     |     | 0.0 to 2 | 25.0 %   |            | Û    |   | 3.0 %  |    |  |
| RFC-A | **     |     | 0.0 10 7 | 20.0 /0  |            | ,    |   | 0.0 70 |    |  |

Determines the boost level when Pr 00.041 is set to Fixed, Square or Fixed Tapered modes.

|             | 00.043    | 3   | Serial Ba                                                    | aud Rate               |    |               |  |         |    |  |
|-------------|-----------|-----|--------------------------------------------------------------|------------------------|----|---------------|--|---------|----|--|
| RV          | V         | Txt |                                                              |                        |    |               |  |         | US |  |
| OL<br>RFC-A | <b>\$</b> | •   | 600 (1),<br>0 (3), 4800<br>19200 (6),<br>57600 (8),<br>11520 | ) (4), 960<br>38400 (7 | ), | $\Rightarrow$ |  | 19200 ( | 6) |  |

Defines the serial baud rate of the drive

Changing the parameters does not immediately change the serial communications settings. See *Reset Serial Communications* (00.045) for more details.

|             | 00.044 Serial Add |     |      |     |   |  |   |    |  |
|-------------|-------------------|-----|------|-----|---|--|---|----|--|
| RV          | V                 | Num |      |     |   |  |   | US |  |
| OL<br>RFC-A | \$                |     | 1 to | 247 | ① |  | 1 |    |  |

Used to define the unique address for the drive for the serial interface. The drive is always a slave address 0 is used to globally address all slaves, and so this address should not be set in this parameter.

Changing the parameters does not immediately change the serial communications settings. See *Reset Serial Communications* (00.045) for more details.

|       | 00.045   | 5   | Reset Se  | erial Com | municati | ons |    |    |         |    |  |
|-------|----------|-----|-----------|-----------|----------|-----|----|----|---------|----|--|
| RV    | V        | Bit |           |           |          |     | ID | NC |         | US |  |
| OL    | ſι       |     | Off (0) o | or On (1) |          | J.  |    |    | Off (0) | 1  |  |
| RFC-A | <b>V</b> |     | J (0) 0   | (1)       |          |     |    |    | 511 (0) |    |  |

Set to On (1) to update communications set-up.

NOTE The display will briefly display On and return to Off on reset.

|             | 00.046    | 5   | Brake C | ontroller | Upper Cu | ırren | t Thre | eshold |      |    |  |
|-------------|-----------|-----|---------|-----------|----------|-------|--------|--------|------|----|--|
| RV          | V         | Num |         |           |          |       |        |        |      | US |  |
| OL<br>RFC-A | <b>\$</b> |     | 0 to 2  | 200 %     |          | 仓     |        |        | 50 % |    |  |

Defines the upper current threshold for the brake. See Brake Controller Brake Release in *Parameter Reference Guide*.

|       | 00.047     | 7   | Brake C | ontroller | Lower Cu | ırren | t Thr | eshold |       |  |  |
|-------|------------|-----|---------|-----------|----------|-------|-------|--------|-------|--|--|
| RV    | V          | Num |         |           |          |       |       |        | US    |  |  |
| OL    | <b>↑</b> r |     | 0 to 2  | 200 %     |          | Û     |       |        | 10 %  |  |  |
| RFC-A | ₩.         |     | 0 10 2  | .00 /0    |          | 7     |       |        | 10 70 |  |  |

Defines the lower current limit for the brake. See Brake Controller Brake Release in *Parameter Reference Guide*.

|           | 00.048                    | 3 | Brake Controller Brake Release Frequency |  |  |  |    |  |          |          |  |  |
|-----------|---------------------------|---|------------------------------------------|--|--|--|----|--|----------|----------|--|--|
| RW Num US |                           |   |                                          |  |  |  | US |  |          |          |  |  |
| OL        | <b>↑</b>                  |   | 0.00 to 20.00 Hz                         |  |  |  |    |  | 1.00 H   | 7        |  |  |
| RFC-A     | RFC-A \$ 0.00 to 20.00 Hz |   |                                          |  |  |  |    |  | 1.00 11. | <b>-</b> |  |  |

Defines the Brake Release Frequency. See Brake Controller Brake Release in *Parameter Reference Guide*.

|             | 00.049    | •   | Brake Controller Brake Apply Frequency |          |  |   |  |  |        |    |  |
|-------------|-----------|-----|----------------------------------------|----------|--|---|--|--|--------|----|--|
| RV          | ٧         | Num |                                        |          |  |   |  |  |        | US |  |
| OL<br>RFC-A | <b>\$</b> |     | 0.00 to 2                              | 20.00 Hz |  | 仓 |  |  | 2.00 H | Z  |  |

Defines the Brake Apply Frequency. See Brake Controller Brake Release in *Parameter Reference Guide*.

|             | 00.050 | )   | Brake C | Brake Controller Brake Delay |  |   |  |  |       |    |  |  |  |
|-------------|--------|-----|---------|------------------------------|--|---|--|--|-------|----|--|--|--|
| RV          | V      | Num |         |                              |  |   |  |  |       | US |  |  |  |
| OL<br>RFC-A | \$     |     | 0.0 to  | 25.0 s                       |  | ① |  |  | 1.0 s |    |  |  |  |

Defines the pre-brake release delay. See Brake Controller Brake Release in *Parameter Reference Guide*.

|             | 00.051 Brake Controller Post- |  |        |        |  |            |  | e Delay |       |    |  |
|-------------|-------------------------------|--|--------|--------|--|------------|--|---------|-------|----|--|
| RV          | RW Num                        |  |        |        |  |            |  |         |       | US |  |
| OL<br>RFC-A | \$                            |  | 0.0 to | 25.0 s |  | $\Diamond$ |  |         | 1.0 s |    |  |

Defines the post-brake release delay.

|       | 00.053                           | 3       | Brake Controller Initial Direction |          |          |   |  |  |         |    |  |  |
|-------|----------------------------------|---------|------------------------------------|----------|----------|---|--|--|---------|----|--|--|
| RV    | V                                | Txt     |                                    |          |          |   |  |  |         | US |  |  |
| OL    | fr.                              | Ref (0) | Forward                            | (1) Reve | erse (2) | Û |  |  | Ref (0  | ١  |  |  |
| RFC-A | Ref (0), Forward (1), Reverse (2 |         |                                    |          |          |   |  |  | 1101 (0 | ,  |  |  |

Defines the initial direction of the brake.

| Value | Text    |
|-------|---------|
| 0     | Ref     |
| 1     | Forward |
| 2     | Reverse |

See Brake Controller Brake Release in Parameter Reference Guide.

| 00.054 Brake Controller Brake Apply Through Zero Threshold |                        |  |  |  |  |  |  |        |          |  |
|------------------------------------------------------------|------------------------|--|--|--|--|--|--|--------|----------|--|
| RW Num US                                                  |                        |  |  |  |  |  |  |        |          |  |
| OL                                                         | <b>↑</b> r             |  |  |  |  |  |  | 1.00 H | 7        |  |
| RFC-A                                                      | RFC-A 0.00 to 25.00 Hz |  |  |  |  |  |  | 1.0011 | <b>-</b> |  |

Defines if the brake is applied through zero threshold. See Brake Controller Brake Release in *Parameter Reference Guide*.

|       | 00.055 Brake Controller Enal |   |                         |            |    |   |  |         |     |  |
|-------|------------------------------|---|-------------------------|------------|----|---|--|---------|-----|--|
| RV    | RW Txt                       |   |                         |            |    |   |  |         | US  |  |
| OL    | <b>☆</b>                     | D | Disable (0), Relay (1), |            |    |   |  | Disable | (n) |  |
| RFC-A | ₩.                           | D | igital IO (2            | 2), User ( | 3) | Û |  | Disable | (0) |  |

| Value | Text       |
|-------|------------|
| 0     | Disable    |
| 1     | Relay      |
| 2     | Digital IO |
| 3     | User       |

If Brake Controller Enable (00.055) = Disable, the brake controller is disabled.

If *Brake Controller Enable* (00.055) = Relay, the brake controller is enabled with I/O set up to control the brake via the relay output. Drive ok is re-routed to digital I/O.

If *Brake Controller Enable* (00.055) = Digital I/O, the brake controller is enabled with I/O set up to control the brake via digital I/O. Drive ok is routed to the relay output.

If *Brake Controller Enable* (00.055) = User, the brake controller is enabled, but no parameters are set up to select the brake output.

| 00.0  | 0.056 to 00.058 Trip 0 to 2 |            |  |  |   |   |    |    |    |    |  |
|-------|-----------------------------|------------|--|--|---|---|----|----|----|----|--|
| RC    | )                           | Txt        |  |  |   | ١ | ID | NC | PT | PS |  |
| OL    | <b>↑</b>                    | ↑ 0 to 255 |  |  | Û |   |    |    |    |    |  |
| RFC-A | RFC-A 0 to 255              |            |  |  |   | ĺ |    |    |    |    |  |

These parameters show the last 3 trips.

|       | 00.059                |  |  |  |  |   |  |          |    |  |
|-------|-----------------------|--|--|--|--|---|--|----------|----|--|
| RV    | RW Txt                |  |  |  |  |   |  |          | US |  |
| OL    | ſr                    |  |  |  |  |   |  | Run (1   | )  |  |
| RFC-A | ① Stop (0) or Run (1) |  |  |  |  | ŕ |  | rvair (1 | ,  |  |

Enables the onboard user program.

Onboard user programming provides a background task that loops continuously and a timed task that is executed each time at a defined rate. For further information refer to the *Control User Guide*.

|             | 00.060 OUP Status |      |           |          |      |   |    |    |    |  |
|-------------|-------------------|------|-----------|----------|------|---|----|----|----|--|
| RO          | )                 | Num  |           |          |      | N | ID | NC | PT |  |
| OL<br>RFC-A | <b>\$</b>         | -214 | 7483648 t | o 214748 | 3647 | 仓 |    |    |    |  |

This parameter indicates the status of the user program in the drive. For further information, refer to the *Control User Guide*.

|                              | 00.06 | 5   | Frequen | cy Contr | oller Prop | orti | onal ( | 3ain Kp1 |           |    |  |
|------------------------------|-------|-----|---------|----------|------------|------|--------|----------|-----------|----|--|
| RV                           | V     | Num |         |          |            |      |        |          |           | US |  |
| OL                           | ſr    |     |         |          |            | Û    |        |          |           |    |  |
| RFC-A 0.000 to 200.000 s/rad |       |     |         |          | ad         | •    |        |          | 0.100 s/r | ad |  |

Defines the proportional gain for frequency controller 1.

### RFC modes only.

The controller includes a feed forward proportional gain (Kp), a feed forward integral gain (Ki), and a differential feedback gain (Kd).

### Proportional gain (Kp)

If Kp is non-zero and Ki is zero the controller will only have a proportional term, and there must be a frequency error to produce a torque reference. Therefore as the motor load increases there will be a difference between the reference and actual frequencies.

### Integral gain (Ki)

The integral gain is provided to prevent frequency regulation. The error is accumulated over a period of time and used to produce the necessary torque reference without any frequency error. Increasing the integral gain reduces the time taken for the frequency to reach the correct level and increases the stiffness of the system, i.e. it reduces the positional displacement produced by applying a load torque to the motor.

|       | 00.066                                   | 6 | Frequen | cy Contr | oller Inte | gral | Gain | Ki1 |                             |    |  |
|-------|------------------------------------------|---|---------|----------|------------|------|------|-----|-----------------------------|----|--|
| RV    | W Num                                    |   |         |          |            |      |      |     |                             | US |  |
| OL    | <b>↑</b>                                 |   |         |          |            | Û    |      |     |                             |    |  |
| RFC-A | RFC-A 0.00 to 655.35 s <sup>2</sup> /rad |   |         |          | d          |      |      |     | $0.10 \text{ s}^2/\text{r}$ | ad |  |

Defines the integral gain for frequency controller 1. See *Frequency Controller Proportional Gain Kp1* (00.065).

|       | 00.067                                        |     | Sensorle | ess Mode | Filter  |   |  |         |    |  |
|-------|-----------------------------------------------|-----|----------|----------|---------|---|--|---------|----|--|
| RV    | V                                             | Txt |          |          |         |   |  |         | US |  |
| OL    | ^                                             |     |          |          |         |   |  |         |    |  |
| RFC-A | 4 (0), 5 (1), 6 (2), 8 (3), 12 (<br>20 (5) ms |     |          |          | 12 (4), | Û |  | 4 (0) m | S  |  |

Defines the time constant for the filter applied to the output of the frequency estimator system.

|             | 00.069 | )   | Spin Sta | rt Boost |   |  |     |    |  |
|-------------|--------|-----|----------|----------|---|--|-----|----|--|
| RV          | V      | Num |          |          |   |  |     | US |  |
| OL<br>RFC-A | \$     |     | 0.0 to   | 10.0     | ① |  | 1.0 |    |  |

Spin Start Boost (00.069) is used by the algorithm that detects the frequency of a spinning motor when the drive is enabled and Catch A Spinning Motor  $(00.033) \ge 1$ . For smaller motors the default value of 1.0 is suitable, but for larger motors Spin Start Boost (00.069) may need to be increased. If Spin Start Boost (00.069) is too small the drive will detect zero speed whatever the frequency of the motor, and if Spin Start Boost (00.069) is too large the motor may accelerate away from standstill when the drive is enabled.

|             | 00.070 PID1 Output  RO Num |     |      |       |  |   |    |    |    |  |
|-------------|----------------------------|-----|------|-------|--|---|----|----|----|--|
| RC          |                            | Num |      |       |  | N | ID | NC | PT |  |
| OL<br>RFC-A | \$                         |     | ±100 | .00 % |  | 仓 |    |    |    |  |

This parameter is the output of the PID controller. For further information, refer to the *Parameter Reference Guide*.

|             | 00.071 |     | PID1 Pro | portiona | l Gain |   |  |       |    |  |
|-------------|--------|-----|----------|----------|--------|---|--|-------|----|--|
| RV          | V      | Num |          |          |        |   |  |       | US |  |
| OL<br>RFC-A | \$     |     | 0.000 to | o 4.000  |        | 4 |  | 1.000 |    |  |

Proportional gain applied to the PID error. For further information, refer to the *Parameter Reference Guide*.

|       | 00.072 | 2            | PID1 Inte | egral Gai | in |   |  |       |    |  |
|-------|--------|--------------|-----------|-----------|----|---|--|-------|----|--|
| RV    | RW Num |              |           |           |    |   |  |       | US |  |
| OL    | ſr     | ↑ 0,000 to 4 |           |           |    | Û |  | 0.500 |    |  |
| RFC-A |        |              |           | 0 4.000   |    | ĺ |  | 0.000 |    |  |

Integral gain applied to the PID error. For further information, refer to the *Parameter Reference Guide*.

|       | 00.073                  | 3 | PID1 Fee | edback Ir | vert |  |         |   |    |  |
|-------|-------------------------|---|----------|-----------|------|--|---------|---|----|--|
| RV    | RW Bit                  |   |          |           |      |  |         |   | US |  |
| OL    | ≎ Off (0) or On (1)     |   |          |           | J.   |  | Off (0) |   |    |  |
| RFC-A | RFC-A Off (0) or On (1) |   |          |           | ŕ    |  | 011 (0) | ' |    |  |

This parameter allows the PID feedback source to be inverted. For further information, refer to the *Parameter Reference Guide.* 

|       | 00.074             | ļ   | PID1 Ou | tput Upp | er Limit |        |   |        |    |  |
|-------|--------------------|-----|---------|----------|----------|--------|---|--------|----|--|
| RV    | V                  | Num |         |          |          |        |   |        | US |  |
| OL    | ſr                 |     |         | Û        |          | 100.00 | % |        |    |  |
| RFC-A | © 0.00 to 100.00 % |     |         |          |          | ,      |   | 100.00 | 70 |  |

This parameter with *PID1 Output Lower Limit* (Pr **00.075**) allows the output to be limited to a range. For further information, refer to the *Parameter Reference Guide*.

|       | 00.07 | 5   | PID1 Ou   | tput Low | er Limit |   |         |    |    |  |
|-------|-------|-----|-----------|----------|----------|---|---------|----|----|--|
| RV    | V     | Num |           |          |          |   |         |    | US |  |
| OL    | ı î   |     | ±100.00 % |          |          | Û |         |    |    |  |
| RFC-A |       |     | .00 /0    |          | ĺ        |   | -100.00 | 70 |    |  |

See PID1 Output Upper Limit (Pr 00.074).

|       | 00.076  | 6   | Action C | n Trip D | etection |    |  |    |    | _  |  |
|-------|---------|-----|----------|----------|----------|----|--|----|----|----|--|
| RV    | V       | Num |          |          |          | ND |  | NC | PT | US |  |
| OL    | ı Nulli |     | 0 - 31   |          | Û        |    |  | 0  |    |    |  |
| RFC-A | RFC-A   |     |          | 01       |          | ,  |  |    | O  |    |  |

Bit 0: Stop on defined non-important trips

Bit 1: Disable braking resistor overload detection

Bit 2: Disable phase loss stop

Bit 3: Disable braking resistor temperature monitoring

Bit 4: Disable parameter freeze on trip. Refer to Parameter Reference Guide.

|       | 00.077   | ,       | Maximu   | m Heavy   | Duty Rat | ing |  |  |  |  |
|-------|----------|---------|----------|-----------|----------|-----|--|--|--|--|
| RC    | )        |         | ١        | ID        | NC       | PT  |  |  |  |  |
| OL    | <b>⊕</b> | 0 00 to | Drive HD | Current F | Pating A | Û   |  |  |  |  |
| RFC-A |          |         |          |           |          | ,   |  |  |  |  |

Displays the maximum heavy duty current rating of the drive.

|       | 00.078 | 3                | Software  | Version  | I |   |    |    |    |  |
|-------|--------|------------------|-----------|----------|---|---|----|----|----|--|
| RC    | )      | Num              |           |          |   | ١ | ID | NC | PT |  |
| OL    | ĵ Num  | 0 to 99.99.99.99 |           |          | Û |   |    |    |    |  |
| RFC-A | •      |                  | 0 10 00.0 | 70.00.00 |   |   |    |    |    |  |

Displays the software version in the drive.

|       | 00.079 User Drive Mode  RW Txt |     |  |  |     |   |               |    |       |     |  |  |
|-------|--------------------------------|-----|--|--|-----|---|---------------|----|-------|-----|--|--|
| RV    | ٧                              | Txt |  |  |     | Ν | ID            | NC | PT    | US  |  |  |
| OL    | ſì                             | On  |  |  |     |   | Open loop (1) |    |       |     |  |  |
| RFC-A | Open loop (1), RFC A (2)       |     |  |  | (2) | r |               |    | RFC-A | (2) |  |  |

Defines the mode of the drive.

|             | RO Num Reference Selected |                   |                         |  | ted              |   |    |    |    |  |
|-------------|---------------------------|-------------------|-------------------------|--|------------------|---|----|----|----|--|
| RO          | Num                       |                   |                         |  |                  | N | ID | NC | PT |  |
| OL<br>RFC-A | <b>\$</b>                 | -Pr <b>00.0</b> 0 | 02 to Pr 00<br>to Pr 00 |  | Pr <b>00.001</b> | ⇧ |    |    |    |  |

This is the basic reference selected from the available sources.

|       | 00.082                           | 2                 | Pre-ram                    | p Referei         | псе             |   |    |    |    |  |
|-------|----------------------------------|-------------------|----------------------------|-------------------|-----------------|---|----|----|----|--|
| RC    | RO Num                           |                   |                            |                   |                 | ١ | ID | NC | PT |  |
| OL    | <b>↑</b>                         | -Pr <b>00.0</b> 0 | <b>02</b> to Pr <b>0</b> 0 | <b>0.002</b> or F | r <b>00.001</b> | Û |    |    |    |  |
| RFC-A | -PI 00.002 (0 PI 00.002 01 PI 00 |                   |                            |                   |                 | ŕ |    |    |    |  |

The *Pre-ramp Reference* is the final output from the reference system that is fed into the ramp system.

|       | 00.083 Final Demand Reference |                   |                           |                   | ference         |   |    |    | _  |    |  |
|-------|-------------------------------|-------------------|---------------------------|-------------------|-----------------|---|----|----|----|----|--|
| RC    | RO Num                        |                   |                           |                   |                 | ١ | ID | NC | PT | FI |  |
| OL    | ſr                            | -Pr <b>00.0</b> 0 | <b>2</b> to Pr <b>0</b> 0 | <b>0.002</b> or F | r <b>00.001</b> | Û |    |    |    |    |  |
| RFC-A | -A                            |                   |                           |                   |                 | , |    |    |    |    |  |

### Open loop mode:

Final Demand Reference shows the fundamental drive output frequency from the Post Ramp Reference and the Hard Frequency Reference.

#### RFC mode:

Final Demand Reference shows the reference at the input to the frequency controller, which is the sum of the Post Ramp Reference, if the ramp output is not disabled and the hard frequency reference (if enabled). If the drive is disabled Final Demand Reference shows 0.00.

|       | 00.084                   | ļ. | D.C. Bus | <b>Voltage</b> |   |    |  |    |    |    |  |
|-------|--------------------------|----|----------|----------------|---|----|--|----|----|----|--|
| RC    | RO Num                   |    |          |                |   | ND |  | NC | PT | FI |  |
| OL    | ſr                       |    |          |                |   | Û  |  |    |    |    |  |
| RFC-A | ① to 415 V or 0 to 830 V |    |          | , ,            | ĺ |    |  |    |    |    |  |

Voltage across the internal DC bus of the drive.

|             |           |     | Output F | requenc | у |   |    |    |    |    |  |
|-------------|-----------|-----|----------|---------|---|---|----|----|----|----|--|
| RC          | )         | Num |          |         |   | N | ID | NC | PT | FI |  |
| OL<br>RFC-A | <b>\$</b> |     | ± 550.   | 00 Hz   |   | ① |    |    |    |    |  |

### Open loop mode:

The *Output Frequency* is the sum of the *Post Ramp Reference* and the motor slip compensation frequency.

### RFC-A mode:

The output frequency is not controlled directly, but the *Output Frequency* is a measurement of the frequency applied to the motor.

|             | 00.086    | 5   | Output \   | /oltage     |     |   |    |    |    |    |  |
|-------------|-----------|-----|------------|-------------|-----|---|----|----|----|----|--|
| RO          | RO Num    |     |            |             |     | Ν | ID | NC | PT | FI |  |
| OL<br>RFC-A | <b>\$</b> | 0 t | to 325 V c | or 0 to 650 | ) V | 仓 |    |    |    |    |  |

The Output Voltage is the rms line to line voltage at the AC terminals of the drive.

|             | DL û      |     | Motor R | pm      | _ |   |    |    |    |    |  |
|-------------|-----------|-----|---------|---------|---|---|----|----|----|----|--|
| RC          | )         | Num |         |         |   | ١ | ID | NC | PT | FI |  |
| OL<br>RFC-A | <b>\$</b> |     | ±33000  | ).0 rpm |   | 仓 |    |    |    |    |  |

Motor Rpm = 60 x Frequency / Pole pairs

where

Pole pairs = the numeric value of *Number Of Motor Poles* (Pr **00.040**) (i.e. 3 for a 6 pole motor)

The frequency used to derive the Motor Rpm is the Final Demand Reference (Pr 00.083).

|             | 00.088 Current Magni |        |            |          | )     |   |    |    |    |    |  |
|-------------|----------------------|--------|------------|----------|-------|---|----|----|----|----|--|
| RC          | )                    | Num    |            |          |       | N | ID | NC | PT | FI |  |
| OL<br>RFC-A | \$                   | 0 to l | Drive Maxi | mum Curr | ent A | ① |    |    |    |    |  |

*Current Magnitude* is the instantaneous drive output current scaled so that it represents the r.m.s. phase current in Amps under steady state conditions.

|             | 00.08  | 9   | Torque P   | roducing  | Current |   |    |    |    |    |  |
|-------------|--------|-----|------------|-----------|---------|---|----|----|----|----|--|
| RC          | RO Num |     |            |           |         | ١ | ID | NC | PT | FI |  |
| OL<br>RFC-A | \$     | ± D | rive Maxim | num Curre | nt A    | ⇧ |    |    |    |    |  |

Torque Producing Current is the instantaneous level of torque producing current scaled so that it represents the r.m.s. level of torque producing current under steady state conditions.

|             | 00.09   | 0     | ord        |           |       |   |    |    |    |  |
|-------------|---------|-------|------------|-----------|-------|---|----|----|----|--|
| RC          | )       | Bin   |            |           |       | N | ID | NC | PT |  |
| OL<br>RFC-A | <b></b> | 00000 | 0000000 to | o 1111111 | 11111 | ⇧ |    |    |    |  |

Digital I/O Read Word reflects the state of digital inputs/outputs 1 to 5 and the relay.

|             | 00.09     | 1   | Reference | e On      |   |    |    |    |  |
|-------------|-----------|-----|-----------|-----------|---|----|----|----|--|
| RC          | )         | Bit |           |           | Ν | ID | NC | PT |  |
| OL<br>RFC-A | <b>\$</b> |     | Off (0) o | or On (1) | 仓 |    |    |    |  |

*Reference On*, which is controlled by the drive sequencer, indicates that the reference from the reference system is active.

|             | 00.09 | 2   | Reverse   | Select    |   |    |    |    |  |
|-------------|-------|-----|-----------|-----------|---|----|----|----|--|
| RC          |       | Bit |           |           | N | ID | NC | PT |  |
| OL<br>RFC-A | \$    |     | Off (0) o | or On (1) | ① |    |    |    |  |

Reverse Select, which is controlled by the drive sequencer, is used to invert Reference Selected (Pr 00.081) or the Jog Reference (Pr 00.015).

|             | 00.09     | 3   | Jog Sele  | ct        |   |    |    |    |  |
|-------------|-----------|-----|-----------|-----------|---|----|----|----|--|
| RO          | )         | Bit |           |           | Ν | ID | NC | PT |  |
| OL<br>RFC-A | <b>\$</b> |     | Off (0) o | or On (1) | 仓 |    |    |    |  |

Jog Select, which is controlled by the drive sequencer, is used to select the Jog Reference (Pr 00.015).

|             | 00.09 | 4   | Analog Ir | nput 1 |   |    |    |    |    |  |
|-------------|-------|-----|-----------|--------|---|----|----|----|----|--|
| RC          |       | Num |           |        | Ν | ID | NC | PT | FI |  |
| OL<br>RFC-A | \$    |     | ±100      | .00 %  | 仓 |    |    |    |    |  |

This parameter displays the level of the analog signal present at analog input 1 (terminal 2).

|             | 00.09 | 5   | Analog Ir | put 2 |   |    |    |    |    |  |
|-------------|-------|-----|-----------|-------|---|----|----|----|----|--|
| RC          | )     | Num |           |       | N | ID | NC | PT | FI |  |
| OL<br>RFC-A | \$    |     | ±100      | .00 % | ⇧ |    |    |    |    |  |

This parameter displays the level of the analog signal present at analog input 2 (terminal 5).

# 7 Running the motor

This section takes a new user through all the essential steps to running a motor for the first time.

Table 7-1 Open Loop and RFC-A

| Action                                                       | Detail                                                                                                    |                                                                                                    |
|--------------------------------------------------------------|----------------------------------------------------------------------------------------------------|----------------------------------------------------------------------------------------------------|
| Before power up                                              | <ul> <li>Ensure:         <ul> <li>The drive enable signal is not given, terminal 31 and 34 is open</li> <li>The run signal is not given, terminal 12/13 is open</li> </ul> </li> <li>The motor is connected to the drive</li> <li>The motor connection is correct for the drive ∆ or Y</li> <li>The correct supply voltage is connected to the drive</li> </ul>                                                                                                    |                                                                                                    |
| Power up the drive                                           | The default setting is Open Loop vector mode. For RFC-A mode set Pr 00.079 to RFC-A, then press the stop/reset button to save the parameters.  Ensure: The drive displays: Inhibit (enable terminals are open)                                                                                                    |                                                                                                    |
| Enter minimum and maximum speeds                             | Enter:  Minimum speed Pr 00.001 (Hz)  Maximum speed Pr 00.002 (Hz)                                                                                                    | 6.00                                                                                                    |
| Enter accel and decel rates                                  | Enter: • Acceleration rate Pr 00.003 (s/100 Hz) • Deceleration rate Pr 00.004 (s/100 Hz)                                                                                                    | 1000ts                                                                                                    |
| Enter motor nameplate details                                | <ul> <li>Motor rated current in Pr 00.006 (Amps)</li> <li>Motor rated speed in Pr 00.007 (rpm / min<sup>-1</sup>)</li> <li>Motor rated voltage in Pr 00.008 (Volts)</li> <li>Motor rated power factor in (cos φ) Pr 00.009</li> </ul>                                                                                                    | MOT. 3 \(^1\) LS 80 L T   MoT. 3 \(^1\) LS 80 L T   MoT. 3 \(^1\) LS 80 L T   MoT. 3 \(^1\) LS 80 L T   MoT. 3 \(^1\) LS 80 L T   MoT. 3 \(^1\) LS 80 L T   MoT. 3 \(^1\) LS 80 L T   MoT. 40 \(^1\) LS 80 L T   MoT. 40 \(^1\) LS 80 L T   MoT. 40 \(^1\) LS 80 L T   MoT. 40 \(^1\) LS 80 L T   MoT. 40 \(^1\) LS 80 L T   T   MoT. 40 \(^1\) LS 80 L T   MoT. 40 \(^1\) LS 80 L T   MoT. 40 \(^1\) LS 80 L T   MoT |
| Ready to autotune  Autotune                                  | The drive is able to perform either a stationary or a rotating autotune. The motor must be at a standstill before an autotune is enabled.  To perform an autotune:  Set Pr 00.038 = 1 for a stationary autotune or set Pr 00.038 = 2 for a rotating autotune  Close the drive enable signal (apply +24 V to terminal 31 & 34). The drive will display 'Ready'.  Give a Run command (apply +24 V to terminal 12 - Run forward or terminal 13 - Run reverse). The lower display will flash 'Auto Tune' while the drive is performing the autotune.  Wait for the drive to display 'Inhibit' and for the motor to come to a standstill. | , p. 20                                                                                                    |
| Autotune complete                                            | When the autotune has been completed, Pr <b>00.038</b> will be set to 0.                                                                                                    |                                                                                                    |
| Tuning of frequency<br>controller gains<br>(RFC-A mode only) | Depending on the application, the frequency controller gains (Pr 00.065 and Pr 00.066) may need to be adjusted.                                                                                                    |                                                                                                    |
| Save parameters                                              |                                                                                                    |                                                                                                    |
| Save parameters                                              | Select 'Save Parameters' in Pr mm.000 (alternatively enter a value of 1001) and press the Stop / Reset button to save parameters.                                                                                                    |                                                                                                    |

| Ready to run                    | Ready to run                                                                                                    |  |  |  |  |  |
|---------------------------------|----------------------------------------------------------------------------------------------------|--|--|--|--|--|
| Run                             | The drive is now ready to run the motor. Close the Run Forward or Run Reverse terminals.                                                                                                    |  |  |  |  |  |
| Increasing and decreasing speed | Changing the selected Analog frequency reference will increase and decrease the speed of the motor.                                                                                                    |  |  |  |  |  |
| Stopping                        | To stop the motor by following the selected deceleration rate, open either the run forward or run reverse terminal. If the enable terminal is opened while the motor is running, the drive output is immediately disabled and the motor will coast to a stop. |  |  |  |  |  |

# 8 Diagnostics

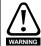

Users must not attempt to repair a drive if it is faulty, nor carry out fault diagnosis other than through the use of the diagnostic features described in this chapter. If a drive is faulty, it must be returned to the supplier of the drive for repair.

Table 8-1 Trip indications

| Trip code        | Condition                                                                                                    | Description                                                                                                    |
|------------------|----------------------------------------------------------------------------------------------------|----------------------------------------------------------------------------------------------------|
| An Input 1 Loss  | Analog input 1 current loss                                                                                    | Current loss was detected in current mode on Analog input 1 (Terminal 2).                                                                                                    |
| An Input 1 OI    | Analog input 1 over-current                                                                                    | Current input on analog input 1 exceeds 24 mA.                                                                                                    |
| An Input 2 Loss  | Analog input 2 current loss                                                                                    | Current loss was detected in current mode on Analog input 2 (Terminal 5).                                                                                                    |
| An Input 2 OI    | Analog input 2 over-current                                                                                    | Current input on analog input 2 exceeds 24 mA.                                                                                                    |
| Autotune         | Measured inertia has exceeded the parameter range                                                              | The drive has tripped during a rotating autotune or mechanical load measurement test.                                                                                                    |
| Autotune Stopped | Autotune test stopped before completion                                                                        | The drive was prevented from completing an autotune test, because either the drive enable or the drive run signals were removed.                                                                                                    |
| Brake R Too Hot  | Braking resistor overload timed out (I <sup>2</sup> t)                                                         | Braking resistor overload has timed out.                                                                                                    |
| Card Access      | NV Media Card Write fail                                                                                       | Unable to access the NV Media Card.                                                                                                    |
| Card Boot        | The Menu 0 parameter modification cannot be saved to the NV Media Card                                         | The necessary boot file has not been created on the NV media card fitted to the drive to take the new parameter value. This occurs when <i>Parameter Cloning</i> (00.030) is changed to auto or boot mode, but the drive is not subsequently reset. |
| Card Busy        | NV Media Card cannot be accessed as it is being accessed by an option module                                   | The Card Busy trip indicates that an attempt has been made to access a file on NV Media Card, but the NV Media Card is already being accessed by an option module. No data is transferred.                                                          |
| Card Compare     | NV Media Card file/data is different to the one in the drive                                                   | Trip is initiated if the parameters on the NV Media Card are different to the drive.                                                                                                    |
| Card Data Exists | NV Media Card data location already contains data                                                              | Attempt has been made to store data on a NV Media Card in a data block which already contains data.                                                                                                    |
| Card Drive Mode  | NV Media Card parameter set<br>not compatible with current drive<br>mode                                       | The drive mode in the data block on the NV Media Card is different from the current drive mode.                                                                                                    |
| Card Error       | NV Media Card data structure error                                                                             | Attempt has been made to access the NV Media Card but an error has been detected in the data structure on the card. Resetting the trip will cause the drive to erase and create the correct folder structure.                                       |
| Card Full        | NV Media Card full                                                                                             | There is not enough space left on the card.                                                                                                    |
| Card No Data     | NV Media Card data not found                                                                                   | Attempt has been made to access non-existent file or block on the NV Media Card.                                                                                                    |
| Card Option      | NV Media Card trip; option<br>modules installed are different<br>between source drive and<br>destination drive | The Card Option trip indicates that parameter data or default difference data is being transferred from the NV Media Card to the drive, but the option module category is different between the source and destination drives.                      |
| Card Product     | NV Media Card data blocks are not compatible with the drive derivative                                         | If Drive Derivative is different between the source and target drives. Refer to the <i>Control User Guide</i> .                                                                                                    |

| Trip code        | Condition                                                                                                    | D                                                                                                    | escription                                                                                       |  |  |  |
|------------------|----------------------------------------------------------------------------------------------------|----------------------------------------------------------------------------------------------------|--------------------------------------------------------------------------------------------------|--|--|--|
| Card Rating      | NV Media Card Trip; The voltage<br>and / or current rating of the<br>source and destination drives<br>are different | between source and de                                                                                                    |                                                                                                  |  |  |  |
| Card Read Only   | NV Media Card has the Read<br>Only bit set                                                                          | Attempt has been made to modify a read-only NV Med Card or a read-only data block.                                                                                 |                                                                                                  |  |  |  |
| Card Slot        | NV Media Card trip; Option module file transfer has failed                                                          | The Card Slot trip is initiated, if the transfer of an ormodule file to or from a module failed because the option module does not respond correctly.              |                                                                                                  |  |  |  |
| Control Word     | Trip initiated from the Control Word                                                                                | Initiated by setting bit 12 on the control word when the control word is enabled. Refer to the <i>Parameter Reference Guide</i>                                    |                                                                                                  |  |  |  |
| Current Offset   | Current feedback offset error                                                                                       | Current offset is too lar                                                                                                    | ge to be trimmed.                                                                                |  |  |  |
| Data Changing    | Drive parameters are being changed                                                                                  |                                                                                                    | ystem write is active that is ameters and the drive has been                                     |  |  |  |
| Derivative ID    | Derivative file error                                                                                               | Contact the supplier of                                                                                                    | the drive.                                                                                       |  |  |  |
| Derivative Image | Derivative product image error                                                                                      | Contact the supplier of                                                                                                    | the drive                                                                                        |  |  |  |
| Destination      | Two or more parameters are writing to the same destination parameter                                                | The Destination trip indicates that destination output parameters of two or more logic functions (Menus 7 a 8) within the drive are writing to the same parameter. |                                                                                                  |  |  |  |
| Drive Config     | Drive configuration                                                                                                 | Contact the supplier of the drive.                                                                                                    |                                                                                                  |  |  |  |
| EEPROM Fail      | EEPROM Fail  Default parameters have been loaded                                                                    |                                                                                                    | an be identified from the sub trip the trip string.  Reason                                      |  |  |  |
|                  |                                                                                                    | 1                                                                                                    | External Trip = 1                                                                                |  |  |  |
|                  |                                                                                                    | Refer to Control User Guide.                                                                                                    |                                                                                                  |  |  |  |
|                  |                                                                                                    | The cause of the trip can be identified from the sub trip number displayed after the trip string.                                                                  |                                                                                                  |  |  |  |
| External Trip    | External trip is initiated                                                                                          | Sub-trip                                                                                                    | Reason                                                                                           |  |  |  |
|                  | ·                                                                                                    | 1                                                                                                    | External Trip = 1                                                                                |  |  |  |
|                  |                                                                                                    | Refer to Control User C                                                                                                    | Guide.                                                                                           |  |  |  |
| Fan Fail         | Fan fail                                                                                                    | Indicates the fan or fan                                                                                                    | circuitry has failed                                                                             |  |  |  |
| File Changed     | File changed                                                                                                    | A file has been change                                                                                                    | d, power cycle to clear the trip                                                                 |  |  |  |
| FW Incompatible  | Firmware Incompatibility                                                                                            | The user firmware is in firmware.                                                                                                    | compatible with the power                                                                        |  |  |  |
| HFxx trip        | Hardware faults                                                                                                    | Internal drive hardware Guide).                                                                                                    | fault (see the Control User                                                                      |  |  |  |
| Hot Rect/Brake   | Hot rectifier/brake                                                                                                 | Over-temperature determined light.                                                                                                    | cted on input rectifier or braking                                                               |  |  |  |
| I cal. range     | Current calibration range                                                                                           | Current calibration rang                                                                                                    | ge error.                                                                                        |  |  |  |
| I/O Overload     | Digital output overload                                                                                             |                                                                                                    | from the Al-Adaptor 24 V user al output has exceeded the limit.                                  |  |  |  |
| Keypad Mode      | Keypad has been removed when the drive is receiving the reference from the keypad                                   | keypad mode [Referen                                                                                                    | indicates that the drive is in ce Selector = 4 or 6] and the ved or disconnected from the Suide. |  |  |  |

| Trip code        | Condition                                                                                         | Description                                                                                                    |
|------------------|---------------------------------------------------------------------------------------------------|----------------------------------------------------------------------------------------------------|
| Motor Too Hot    | Output current overload timed out (I <sup>2</sup> t)                                              | trip indicates a motor thermal overload based on the output current and motor thermal time constant. The drive will trip on <i>Motor Too Hot</i> when the accumulator gets to 100 %.  This can occur when:  There is excessive mechanical load  Ensure the load is not jammed / sticking  Check the load on the motor has not changed  Ensure the motor rated current is not zero                                   |
| No power board   | No power board                                                                                    | No communication between the power and control boards.                                                                                                    |
| OHt Brake        | Braking IGBT over-temperature                                                                     | Braking IGBT over-temperature                                                                                                    |
| OHt Control      | Control stage over-temperature                                                                    | Control stage over-temperature                                                                                                    |
| OHt dc bus       | DC bus over temperature                                                                           | DC bus component over temperature based on a software thermal model.                                                                                                    |
| OHt Inverter     | Inverter over temperature based on thermal model                                                  | IGBT junction over-temperature has been detected based on a software thermal model.                                                                                                    |
| OHt Power        | Power stage over temperature                                                                      | This trip indicates that a power stage over-temperature has been detected.                                                                                                    |
| OHt Rectifier    | Rectifier over temperature                                                                        | The OHt Rectifier trip indicates that a rectifier over-<br>temperature has been detected.                                                                                                    |
| Ol ac            | Instantaneous output over current detected                                                        | The instantaneous drive output current has exceeded. The set limit.  Possible solutions: Increase acceleration/deceleration rate If seen during autotune reduce the voltage boost Check for short circuit on the output cabling Check integrity of the motor insulation using an insulation tester Is the motor cable length within limits for the frame size Reduce the values in the current loop gain parameters |
| OI Brake         | Braking IGBT over current<br>detected: short circuit protection<br>for the braking IGBT activated | Over current has been detected in braking IGBT or braking IGBT protection has been activated.  Possible cause:  Check brake resistor wiring  Check braking resistor value is greater than or equal to the minimum resistance value  Check braking resistor insulation                                                                                                    |
| Option Disable   | Option module does not acknowledge during drive mode changeover                                   | Option module did not acknowledge notifying the drive that communications with the drive has been stopped during the drive mode changeover within the allocated time.                                                                                                    |
| Out Phase Loss   | Output phase loss detected                                                                        | Phase loss has been detected at the drive output.                                                                                                    |
| Output phase s/c | Output phase short-circuit                                                                        | Over-current detected on drive output when enabled.                                                                                                    |
| Over Speed       | Motor frequency has exceeded the over frequency threshold                                         | Excessive motor speed (typically caused by mechanical load driving the motor).                                                                                                    |

| Trip code         | Condition                                                                                   | Description                                                                                                    |
|-------------------|---------------------------------------------------------------------------------------------|----------------------------------------------------------------------------------------------------|
| Over Volts        | DC bus voltage has exceeded<br>the peak level or maximum<br>continuous level for 15 seconds | The Over Volts trip indicates that the DC bus voltage has exceeded the maximum limit. Possible solutions: Increase Deceleration Rate 1 (Pr 00.004) Decrease the braking resistor value (staying above the minimum value). Check nominal AC supply level. Check for supply disturbances which could cause the DC bus to rise. Check motor insulation using a insulation tester. |
| Phase Loss        | Supply phase loss                                                                           | The drive has detected an input phase loss or large supply imbalance.                                                                                                    |
| Power Board HF    | Power board HF                                                                              | Power processor hardware fault.                                                                                                    |
| Power Comms       | Communication has been lost / errors detected between power control                         | No communications between power and control.                                                                                                    |
| Power Data        | Power system configuration data error                                                       | Error in the configuration data stored in the power system.                                                                                                    |
| Power Down Save   | Power down save error                                                                       | Error has been detected in the power down save parameters saved in non-volatile memory.                                                                                                    |
| PSU               | Internal power supply fault                                                                 | One or more internal power supply rails are outside limits or overloaded.                                                                                                    |
| Resistance        | Measured resistance has exceeded the parameter range                                        | The measured stator resistance during an autotune test has exceeded the maximum possible value of <i>Stator Resistance</i> . Refer to the <i>Control User Guide</i> .                                                                                                    |
| Slot 1 Different  | Option module in option slot 1 has changed                                                  | Option module in option slot 1 on the drive is a different type to that installed when parameters were last saved on the drive.                                                                                                    |
| Slot 1 Error      | Option module in option slot 1 has detected a fault                                         | Option module in option slot 1 on the drive has detected an error.                                                                                                    |
| Slot 1 HF         | Option module 1 hardware fault                                                              | Option module in option slot 1 on the drive has indicated a hardware fault.                                                                                                    |
| Slot 1 Not Fitted | Option module in option slot 1 has been removed                                             | Option module in option slot 1 on the drive has been removed since the last power up.                                                                                                    |
| Slot 1 Watchdog   | Option module watchdog function service error                                               | Option module installed in Slot 1 has started the option watchdog function and then failed to service the watchdog correctly.                                                                                                    |
| Soft Start        | Soft start relay failed to close, soft start monitor failed                                 | Soft start relay in the drive failed to close or the soft start monitoring circuit has failed.                                                                                                    |
| STO Error         | No Safe Torque Off board installed                                                          | STO board not installed.                                                                                                    |
| Stored HF         | Hardware trip has occurred during last power down                                           | Hardware trip (HF01 –HF19) has occurred and the drive has been power cycled. Enter 1299 to <b>xx.000</b> to clear trip                                                                                                    |
| Sub-array RAM     | RAM allocation error                                                                        | The Sub-array RAM trip indicates that an option module derivative image has requested more parameter RAM than is allowed.                                                                                                    |
| Temp Feedback     | Internal thermistor has failed                                                              | Internal thermistor has failed.                                                                                                    |
| Th Brake Res      | Brake resistor over temperature                                                             | The <i>Th Brake Res</i> trip is initiated if the hardware based braking resistor thermal monitoring is connected and the resistor overheats.                                                                                                    |
| Th Short Circuit  | Motor thermistor short circuit                                                              | The <i>Th Short Circuit</i> trip indicates that the motor thermistor connected to terminal 14 (digital input 5) on the control connections, is short circuit or low impedance ( $<50~\Omega$ ).                                                                                                    |

| Trip code      | Condition                                 | Description                                                                                                    |
|----------------|-------------------------------------------|----------------------------------------------------------------------------------------------------|
| Thermistor     | Motor thermistor over-<br>temperature     | The <i>Thermistor</i> trip indicates that the motor thermistor connected to terminal 14 (digital input 5) on the control connections has indicated a motor over temperature. |
| User OI ac     | User OI ac                                | The User OI ac trip is initiated if the output current of the drive exceeds the trip level set by User Over Current Trip Level. Refer to the Control User Guide.             |
| User Prog Trip | Trip generated by an onboard user program | This trip can be initiated from within an onboard user program                                                                                                    |
| User Program   | On board user program error               | An error has been detected in the onboard user program image.                                                                                                    |
| User Save      | User Save error / not completed           | The User Save trip indicates that an error has been detected in the user save parameters saved in non-volatile memory.                                                       |
| Watchdog       | Control word watchdog has timed out       | The Watchdog trip indicates that the control word has been enabled and has timed out                                                                                         |

## 8.1 Alarm indications

In any mode, an alarm is an indication given on the display by alternating the alarm string with the drive status string display. If an action is not taken to eliminate any alarm except "tuning", "LS" or "24.LoSt" the drive may eventually trip. Alarms are not displayed when a parameter is being edited.

Table 8-2 Alarm indications

| Alarm string         | Description                                                                                                    |  |  |  |  |
|----------------------|----------------------------------------------------------------------------------------------------|--|--|--|--|
| Brake<br>Resistor    | Brake Resistor overload. <i>Braking Resistor Thermal Accumulator</i> in the drive has reached 75.0 % of the value at which the drive will trip.Refer to the <i>Power Installation Guide</i> .                   |  |  |  |  |
| Motor<br>Overload    | Motor Protection Accumulator in the drive has reached 75.0 % of the value at which the drive will trip and the load on the drive is >100 %, reduce motor current (load). Refer to the Parameter Reference Guide |  |  |  |  |
| Drive<br>Overload    | Drive over temperature. Percentage Of Drive Thermal Trip Level in the drive is greater than 90 %. Refer to the Parameter Reference Guide                                                                        |  |  |  |  |
| Autotune             | The autotune procedure has been initialized and an autotune in progress.                                                                                                    |  |  |  |  |
| Limit Switch         | Limit switch active. Indicates that a limit switch is active and that is causing the motor to be stopped.                                                                                                    |  |  |  |  |
| Low AC               | Low voltage mode. See Low AC Alarm in Control User Guide.                                                                                                    |  |  |  |  |
| <b>Current Limit</b> | Current limit active. See Current Limit Active in Control User Guide.                                                                                                    |  |  |  |  |
| 24V Backup<br>Lost   | 24V backup not present. See 24V Alarm Loss Enable in the Control User Guide.                                                                                                    |  |  |  |  |

# NV Media Card Operation Installing the Al-Backup adaptor (SD Card)

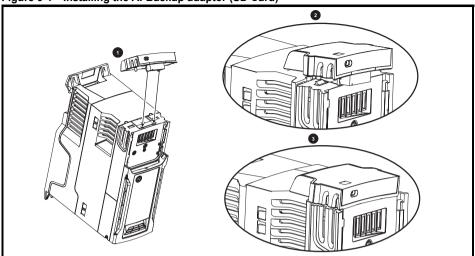

- Identify the two plastic fingers on the underside of the Al-Backup adaptor (1) then insert the two fingers into the corresponding slots in the spring-loaded sliding cover on the top of the drive.
- Hold the adaptor firmly and push the spring loaded protective cover towards the back of the drive to expose the connector block (2) below.

Press the adaptor downwards (3) until the adaptor connector locates into the drive connection below.

Figure 9-2 Basic NV Media Card operation

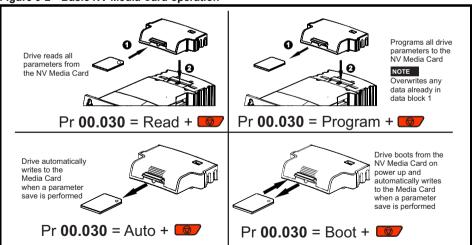

The whole card may be protected from writing or erasing by setting the read-only flag, refer to the Control User Guide for further information. The card should not be removed during data transfer, as the drive will produce a trip. If this occurs then either the transfer should be reattempted or in the case of a card to drive transfer, default parameters should be loaded.

#### NOTE

The drive supports SD cards formatted with the FAT32 file system only.

# 10 Machine Control Studio

Machine Control Studio programming software powered by CODESYS

Machine Control Studio software provides a flexible and intuitive environment for programming Unidrive M's new automation and motion control features. This new software offers programming for the Unidrive M400's onboard PLC.

Machine Control Studio is powered by CODESYS, the leading open software for programmable machine control. The programming environment is fully EN/IEC 61131-3 compliant, meaning that it is familiar and therefore fast and easy to use for control engineers around the world.

The following EN/IEC 61131-3 programming languages are supported:

- Structured Text (ST)
- Function Block Diagram (FBD)
- Structured Function Chart (SFC)
- Ladder Diagram (LD)
- Instruction List (IL)

### Also supported:

Continuous Function Chart (CFC)

### Onboard intelligence

- Programmable Logic Control (PLC) memory: 12 kB
- 1 x Real-time task (16 ms), 1 x Background task

Intuitive IntelliSense functionality helps to write consistent and robust programming, speeding up software development. Programmers have access to a vibrant open-source community for function blocks. Machine Control Studio supports customers' own function block libraries, with on-line monitoring of program variables with user defined watch windows and help for on-line change of program, in line with current PLC practices.

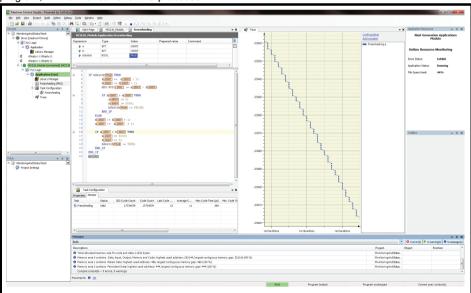

Download Machine Control Studio from: www.drive-setup.com

# 11 UL listing information

### 11.1 UL file reference

All models are UL Listed to both Canadian and US requirements. The UL file reference is: NMMS/ 7 F171230

# 11.2 Option modules, kits and accessories

Option Modules, Control Pods, Installation Kits and other accessories for use with these drives are UL Listed.

# 11.3 Enclosure ratings

All models are Open Type as supplied.

The drive enclosure is not classified as a fire enclosure. A separate fire enclosure must be provided. A UL/ NEMA Type 12 enclosure is suitable.

When fitted with a conduit box the drives meet the requirements for UL Type 1. Type 1 enclosures are intended for indoor use, primarily to provide a degree of protection against limited amounts of falling dirt.

Remote Keypads are UL Type 12 when installed with the sealing washer and fixing kit provided. When installed in a Type 1 or Type 12 enclosure, the drives may be operated in a compartment handling conditioned air.

# 11.4 Mounting

Drives may be surface mounted using the appropriate brackets. Drives may be mounted singly or side by side with suitable space between them (bookcase mounting).

### 11.5 Environment

Drives must be installed in a Pollution Degree 2 environment or better (dry, non-conductive pollution only).

The drives have been evaluated for use at ambient temperatures up to 40 °C. The drives have additionally been evaluated for 50 °C and 55 °C ambient air temperatures with a derated output.

### 11.6 Electrical Installation

### OVERVOLTAGE CATEGORY

OVC III

### **SUPPLY**

The drives are suitable for use on a circuit capable of delivering not more than 100,000 RMS symmetrical amperes, 600 Volts AC Maximum.

### **TERMINAL TORQUE**

Terminals must be tightened to the rated torque as specified in the Installation Instructions.

### WIRING TERMINALS

Drives must be installed using cables rated for 75 °C operation, copper wire only.

Where possible, UL Listed closed-loop connectors sized according to the field wiring shall be used for all field power wiring connections.

### **GROUND CONNECTION INSTRUCTIONS**

UL Listed closed-loop connectors sized according to the field wiring shall be used for grounding connections.

#### **BRANCH CIRCUIT PROTECTION**

The fuses and circuit breakers required for branch circuit protection are specified in the Installation Instructions

### **OPENING OF BRANCH CIRCUIT**

Opening of the branch-circuit protective device may be an indication that a fault has been interrupted. To reduce the risk of fire or electric shock, the equipment should be examined and replaced if damaged. If burnout of the current element of an overload relay occurs, the complete overload relay must be replaced.

Integral solid state short circuit protection does not provide branch circuit protection. Branch circuit protection must be provided in accordance with the National Electrical Code (NEC), The Canadian Electrical Code, and any additional local codes.

### **DYNAMIC BRAKING**

M100, M101, M200, M201, M300 or M400, frame sizes 1 to 4 have been evaluated for dynamic braking applications. Other drive models have not been evaluated for dynamic braking.

# 11.7 Motor overload protection and thermal memory retention

All drives incorporate internal overload protection for the motor load that does not require the use of an external or remote overload protection device.

The protection level is adjustable and the method of adjustment is provided in the *Control User Guide*. Maximum current overload is dependent on the values entered into the current limit parameters (motoring current limit, regenerative current limit and symmetrical current limit entered as percentage) and the motor rated current parameter (entered in amperes).

The duration of the overload is dependent on motor thermal time constant. The maximum programmable time constant depends on the drive model. The method of adjustment of the overload protection is provided.

The drives are provided with user terminals that can be connected to a motor thermistor to protect the motor from high temperature, in the event of a motor cooling fan failure.

## 11.8 External Class 2 supply

The external power supply used to power the 24 V control circuit shall be marked: "UL Class 2". The power supply voltage shall not exceed 24 Vdc.

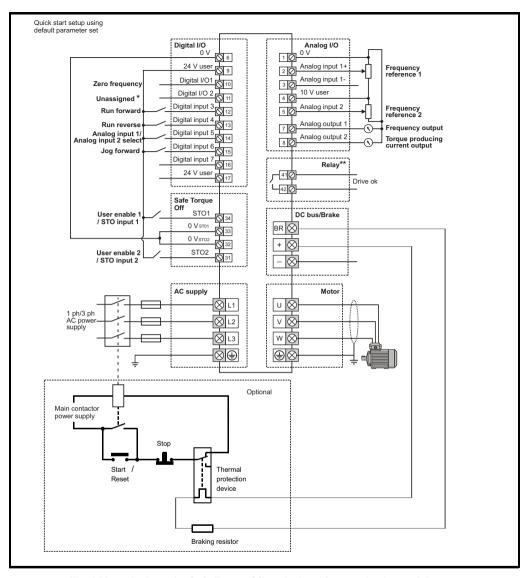

NOTE

The 0 V terminals on the Safe Torque Off are isolated from each other and the 0 V common. On the size 2 110 V drives or when connecting single phase to a dual rated 200 V unit, the supply should be connected to L1 and L3.

<sup>\*\* 250</sup> Vac maximum (UL class 1).

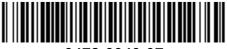

0478-0040-07

<sup>\*</sup> Unidrive M400 uses Safe Torque Off (drive enable) inputs and terminal 11 is unassigned.